# **Web Style Guide**

**Version 2.0**

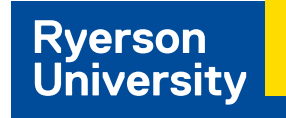

Reflecting Ryerson's new visual identity, Ryerson's Web Style Guide is a tool to create visual consistency and simplicity across all Ryerson websites. This style guide sets out to establish a common framework while allowing for customization through a variety of different content types and components.

All Ryerson websites are to adhere to the AODA (Accessibility for Ontarians with Disabilities Act) – level AA.

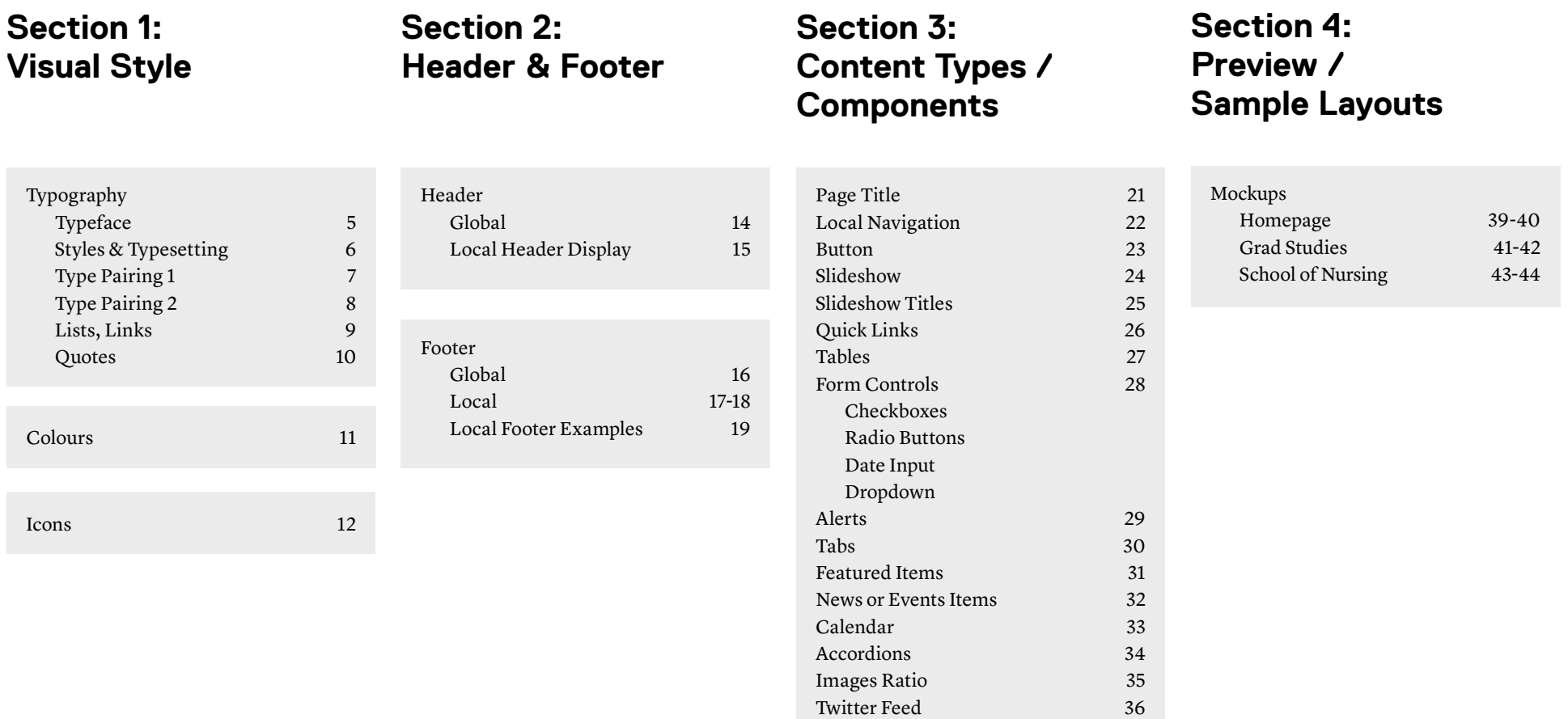

Don'ts 37

# **Section 1: Visual Style**

## **Typography Typeface**

Ryerson websites uses one font family: Replica Std which is the primary typeface of the Ryerson University brand. It is designed for legibility and can adapt to a variety of visual styles. Constructed using a strict grid, Replica carries distinct qualities that provide Ryerson with a bold, confident voice.

Through contrasting weights, Replica Std Bold and Regular are used to differentiate levels of information.

Replica Std.

## **Replica Bold ABCDEFGHIJKLMNOP QRSTUVWXYZ abcdefghijklmnopqr stuvwxyz**

Replica Regular ABCDEFGHIJKLMNOP QRSTUVWXYZ abcdefghijklmnopqr stuvwxyz

## **Typography Style & Typesetting**

To maintain consistency across all Ryerson websites, a series of consistent typographic desktop styles have been developed and are shown to the right.

To see these character styles applied to specific content components, reference Character style

## specific content components, reference<br>Section 2 and 3 of this document.<br>I ine height: 41 py **Heading 3** Font: Replica Bold Font: Replica Bold Font: Replica Bold **Heading 4** Font: Replica Bold Font: Replica Bold Font: Replica Bold **Heading 1** Font: Replica Bold Font: Replica Bold Font: Replica Bold Font: Replica Bold Font: Ag Dx

**Lead-in Copy** Font: Replica Regular

**Body Copy** Font: Replica Regular

Footer Content Footer Content Font: Replica Regular

Font-size: 2.2 em (35 px) Line height: 48 px

Font-size: 2 em (32 px) Line height: 41 px

Font-size: 1.8 em (29 px) Line height: 36 px

Font-size: 1.6 em (26 px) Line height: 28 px

Font-size: 1.4 em (22 px) Line height: 28 px

Font-size: 1.2 em (19 px) Line height: 24 px

Font-size: 1 em (16 px) Line height: 21 px

## **Typography Type Pairing 1**

Readable text allows users to efficiently read and take in textual information, whereas text that is not readable turns off readers or makes it challenging for them to stay focused. The following examples pages 7-8 promote good readability.

Type Pairing 1

## **Heading 3**

Lead-in Copy - Ryerson appoints Mohamed Lachemi as President

Font: Replica Bold Font-size: 35 px Line height: 36 px

Font: Replica Regular Font-size: 22 px Line height: 28 px

Body Copy - Ryerson University's Board of Governors has appointed Dr. Mohamed Lachemi as the university's ninth president and vice-chancellor, effective April 4, 2016.

Font: Replica Regular Font-size: 18 px Line height: 24 px

**Heading 4**

Font: Replica Bold Font-size: 22 px Line height: 28 px

An internationally recognized researcher and accomplished academic administrator...

## **Typography Lists & Links**

Links lead users to a different page or further information.

Lists allow users to make their key points stand out from the rest of the text.

#### **Unordered lists**

An unordered list is a collection of related items that have no special order or sequence. Each item in the list is marked with a bullet.

#### **Ordered lists**

An ordered list can be used when the order of items to list is important. Instead of using a bullet point as the default list item marker, an ordered list uses numbers.

#### Links

Default Hover & Active State Visited

Links Links

#000000 #000000 #333333

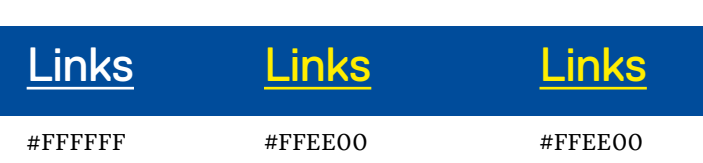

Links

#### **Links on white background** Font-family: Replica Regular Underline option: 1px Background colour: #FFFFFF

#### **Links on colour background (eg. footer)**

Font-family: Replica Regular Underline option: 1px Background colour: #004C9B

Unordered lists

- Unordered list item
- Unordered list item
- Unordered list item Fugiatur ionsequam volorenisit doluptas ellab id mod ut

#### **Lists**

Font-family: Replica Regular Text alignment: left Font-size: 18 px Line height: 24 px

#### Ordered lists

1. Ordered list item

- 2. Ordered list item
- 3. Ordered list item

## **Typography Quotes**

Block Quotes Style 1

## "Ryerson's impressive momentum of innovation, growth, development, and support for entrepreneurship."

Font-family: Replica Bold Font-size: 40 px Line height: 41 px Font-colour: #004C9B Text alignment: left

Block Quotes Style 2

"Ryerson's impressive momentum of innovation, growth, development, and support for entrepreneurship."

Font-family: Replica Bold Font-size: 40 px Line height: 41 px Font colour: #FFFFFF Background colour: #002D72 Secondary Background colour: #5BC2F4 Text alignment: left

## **Colour**

The options beside offer colour palette combinations that had a rating of AA or AAA. To ensure that text remains accessible, use only these permitted colour combinations.

The primary palette consists of Ryerson Blue and Gold, as well as black (used primarily for text) and white.

Secondary colours expand the range of blues and golds, adding tonality and texture. The primary and secondary palettes have been developed to work together effectively.

The tertiary palette broadens the colourfield beyond the spectrum of blues and golds. It has been carefully selected to complement the primary and secondary palettes.

#### **Colour Usage**

Some university entities may be permitted to use colour differently depending on where they fit in the Brand Architecture. For these local websites, the secondary or tertiary colours may be used and applied to select content types as indicated in section    3.

When the optional usage of the secondary or tertiary palette is permitted, an icon will be shown.

#### Primary Palette

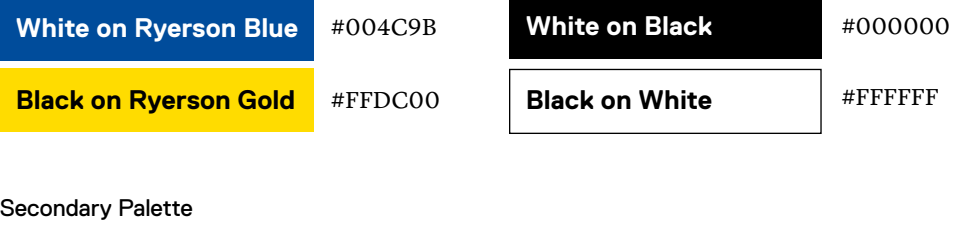

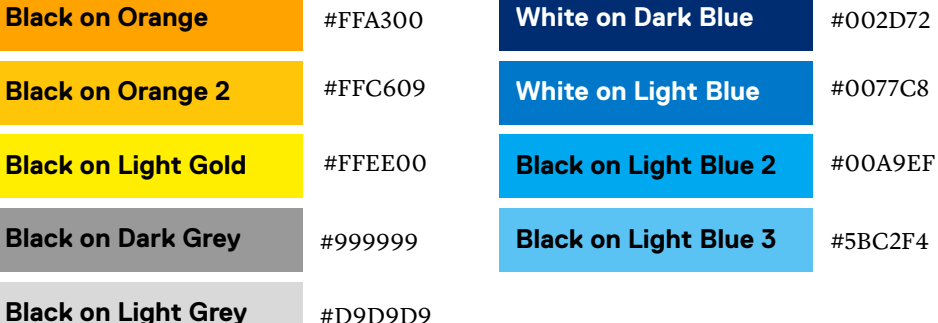

#### Tertiary Palette

**Black on Ora** 

**Black on Light** 

**Black on Dar** 

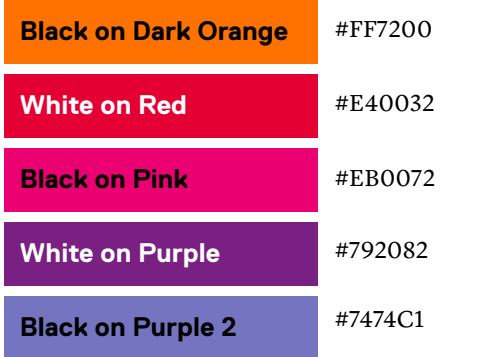

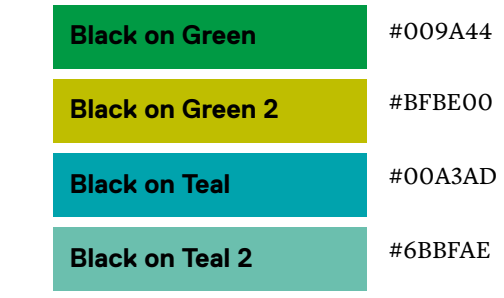

 **Note:** Throughout the website the main background colour of the content area is:

#EDEDED

Icons are primarily used across Ryerson's websites as a graphic tool alongside specific content headers to further reinforce the title and bring in more visual interest. (eg. "News", "Events", "Program High lights", etc). Refer to the examples on pages 32 and 33 for more context.

Originally designed for Bootstrap, Font Awesome provides scalable and visually consistent icons across Ryerson's websites.

This page defines a visual language that can be use to refer to Ryerson's various activities. It serves as a coordination and reference page to use a set of reusable, consistent and recognizable icons across Ryerson's websites.

For the complete library of icons visit: https://fortawesome.github.io/Font-Awesome/icons

#### **Guides to determine and apply icons:**

1. Use only to reinforce the headline. Do not use as a decorative element to fill space. 2. Use icons from Font Awesome (Don't create your own) 3. Use visual metaphor related to theme (eg. "News"= newspaper, "Program High lights"= flag, "Events"= calendar...).

#### Specific icons

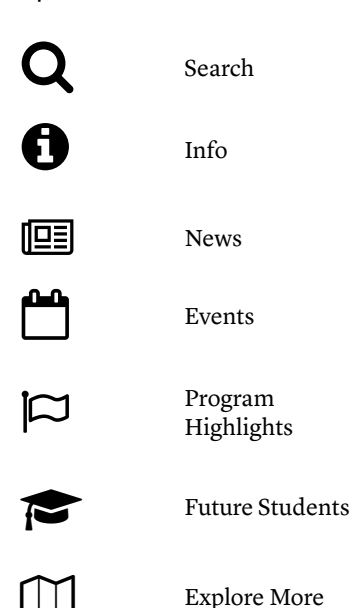

A Alert

Social media

Y

You<br>Tube

 $\mathbf{f}$ 

Twitter

YouTube

Facebook

#### Additional examples

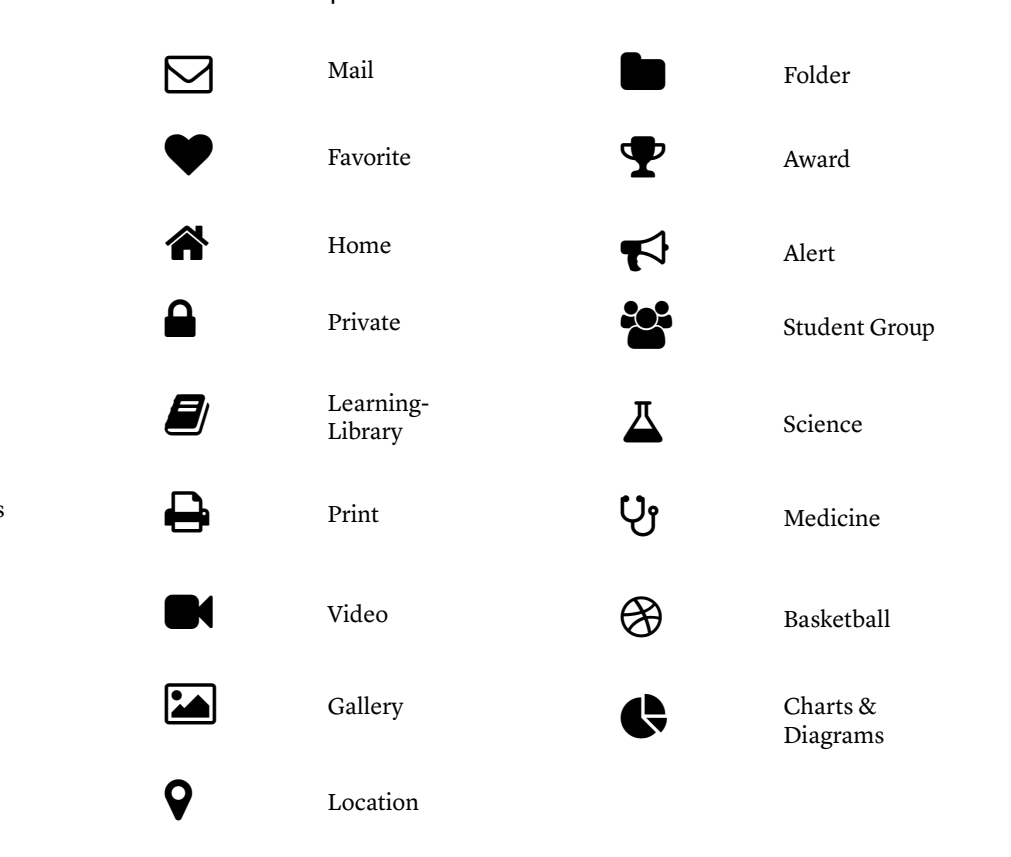

# **Section 2: Header & Footer**

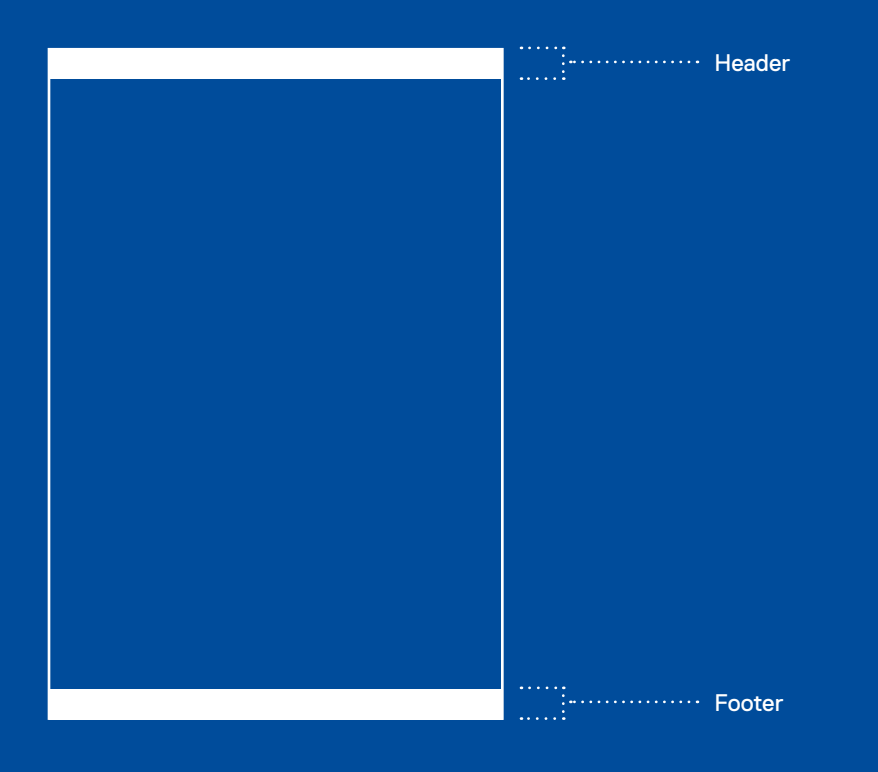

## **Header & Footer Global Header**

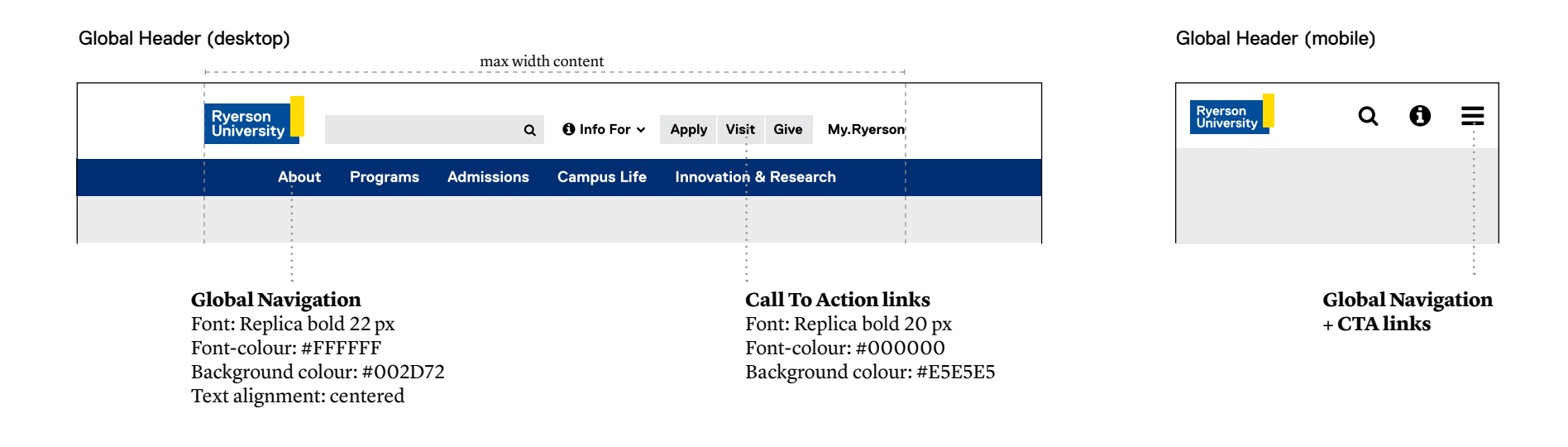

#### Global Header: Hover & Active state (desktop)

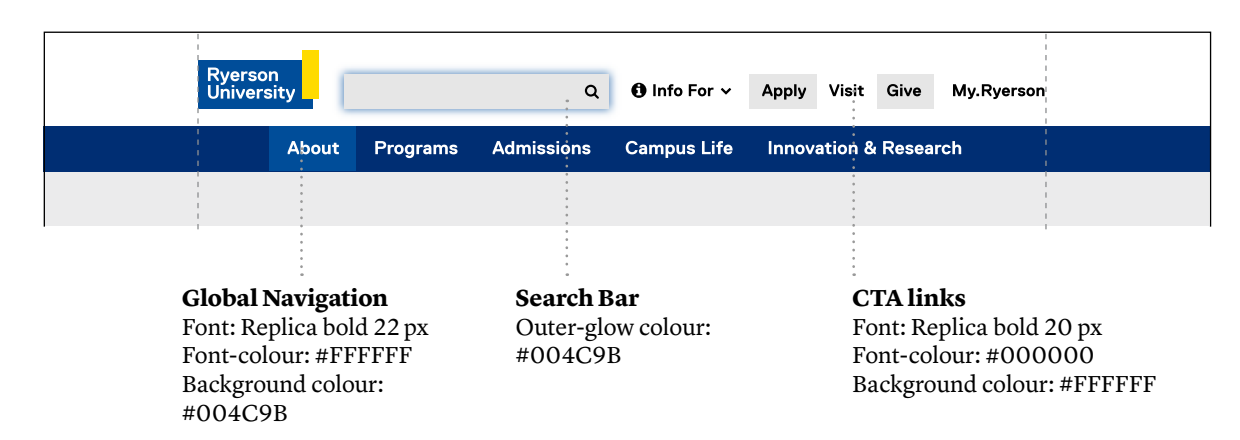

## Global Header: Active state (mobile)

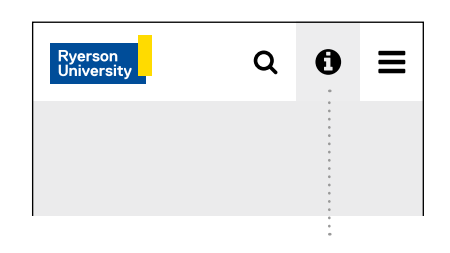

**Global Navigation + CTA links** Font-colour: #000000 Background colour: # E5E5E5

## **Header & Footer Global Header in Local Display**

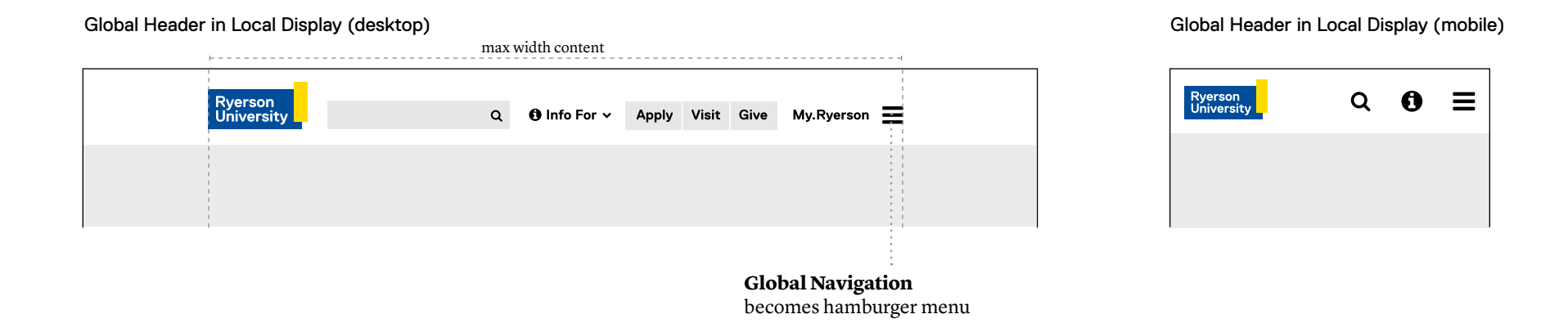

## **Header & Footer Global Footer**

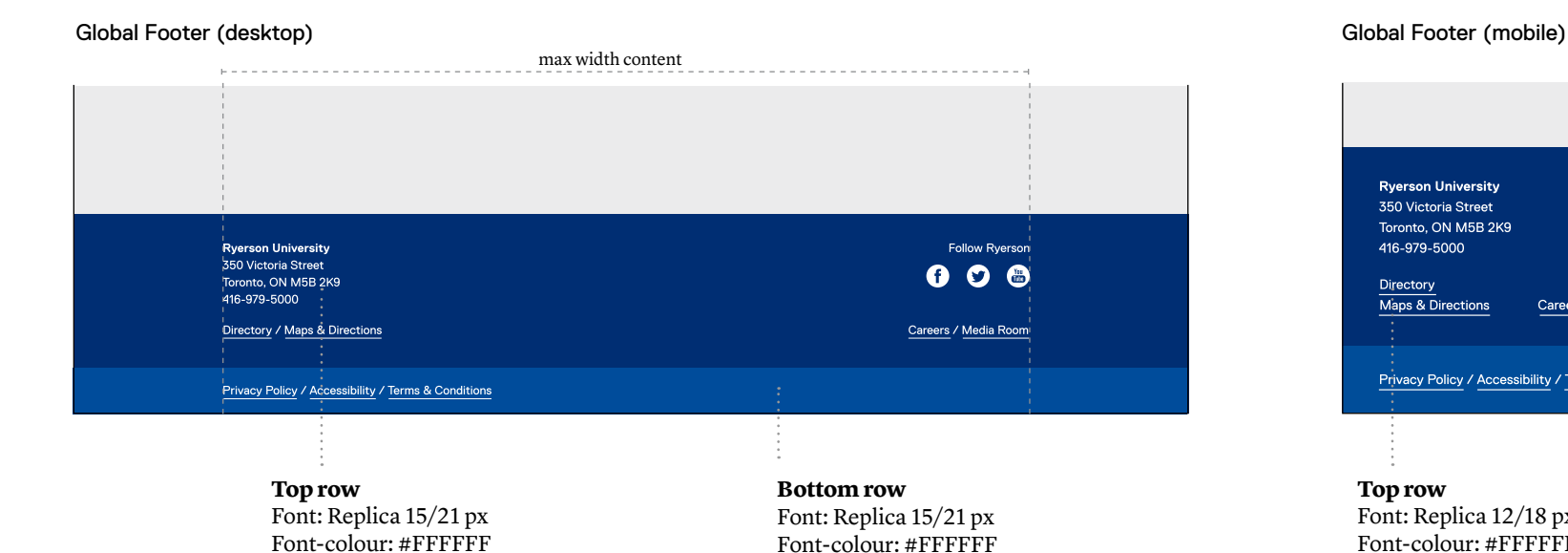

Background colour: #004C9B

Background colour: #002D72

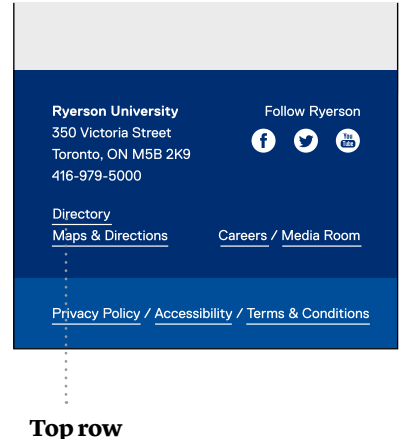

Font: Replica 12/18 px Font-colour: #FFFFFF Background colour: #002D72

#### **Bottom row**

Font: Replica 12/18 px Font-colour: #FFFFFF Background colour: #004C9B

## **Header & Footer Global Footer**

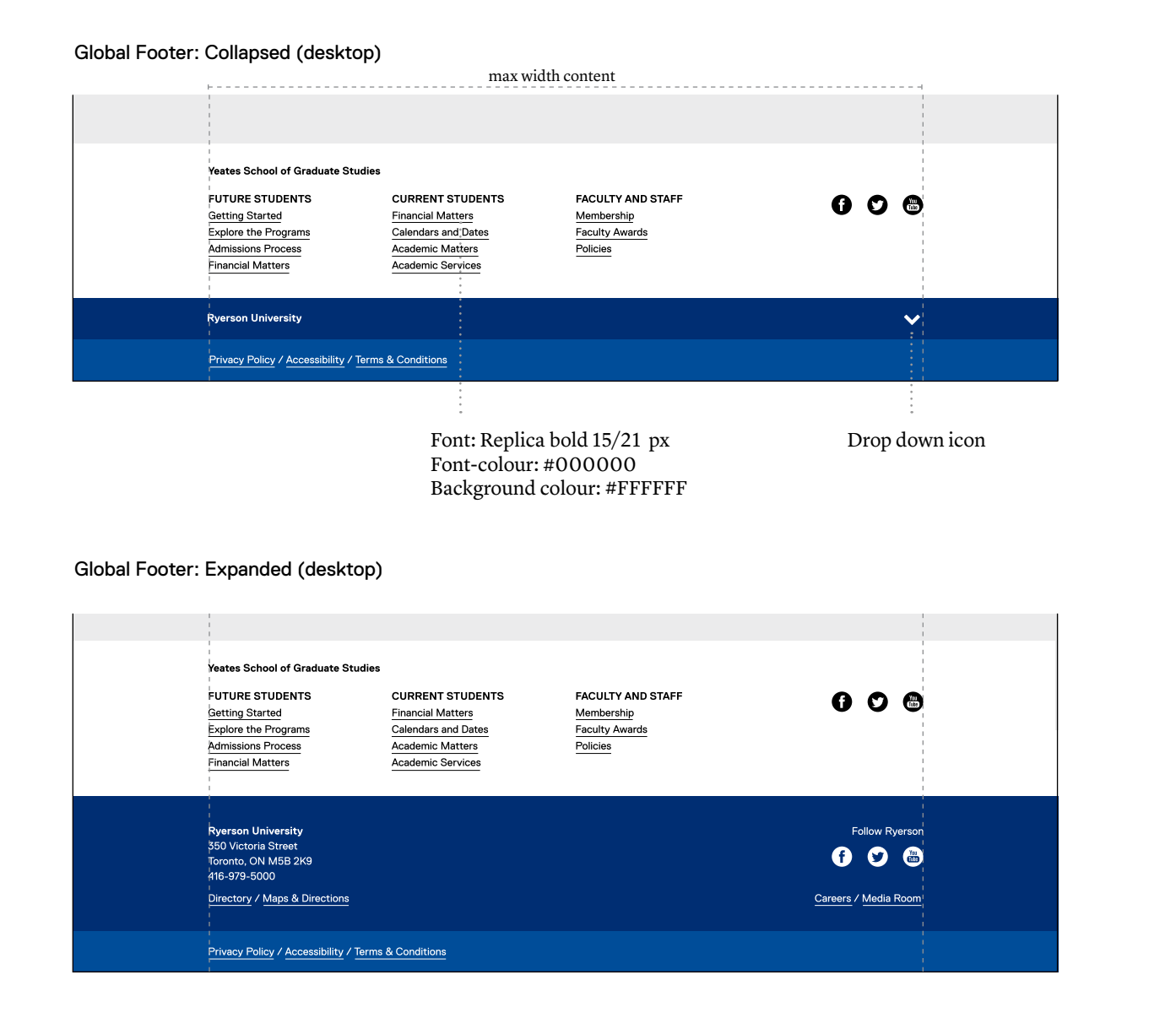

#### Global Footer: Expanded (mobile)

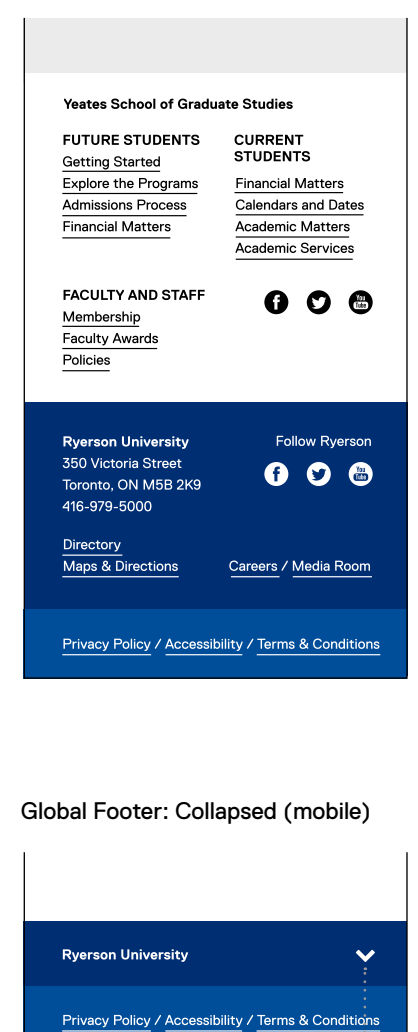

Drop down icon

## **Header & Footer Local Footer**

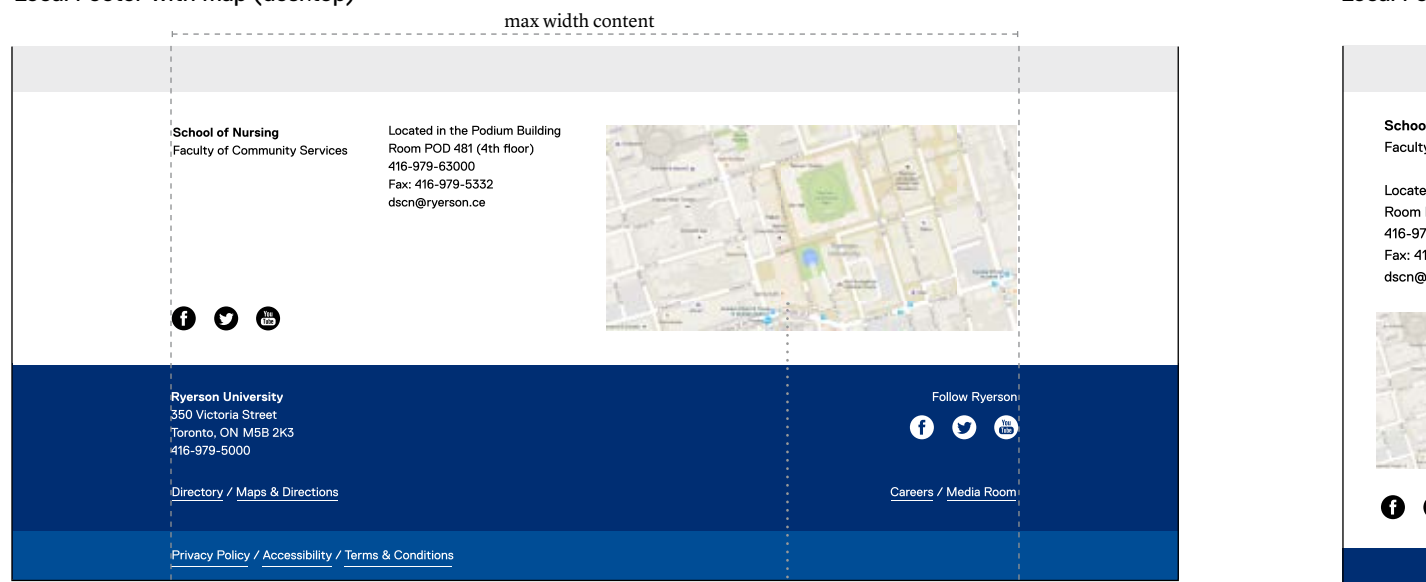

**Google Map** Image ratio: 2:1

#### Local Footer with map (desktop) Local Footer with map (mobile)

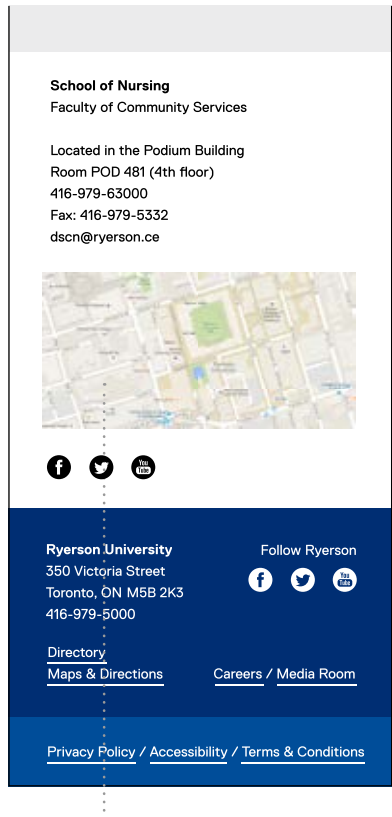

**Google Map** Image ratio: 2:1

## **Header & Footer Local Footer Examples**

#### Local Footer Small (desktop)

 $\mathbf{r}$ 

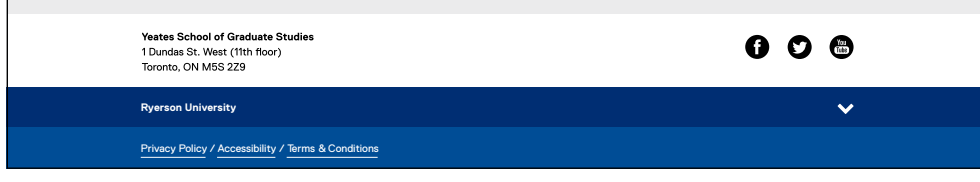

#### Local Footer Medium (desktop)

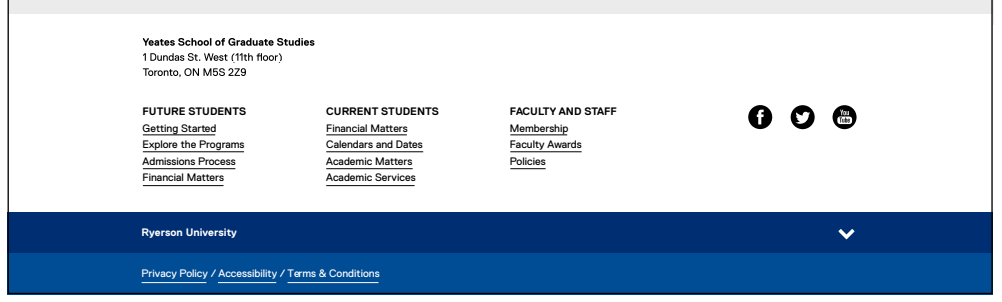

#### **When to use**

Use the Local Footer Small when you only want to offer a few footer links and nothing else.

Use the Local Footer Medium when you want to offer only a few footer links (for contact, social media, etc.).

#### Local Footer Large (desktop)

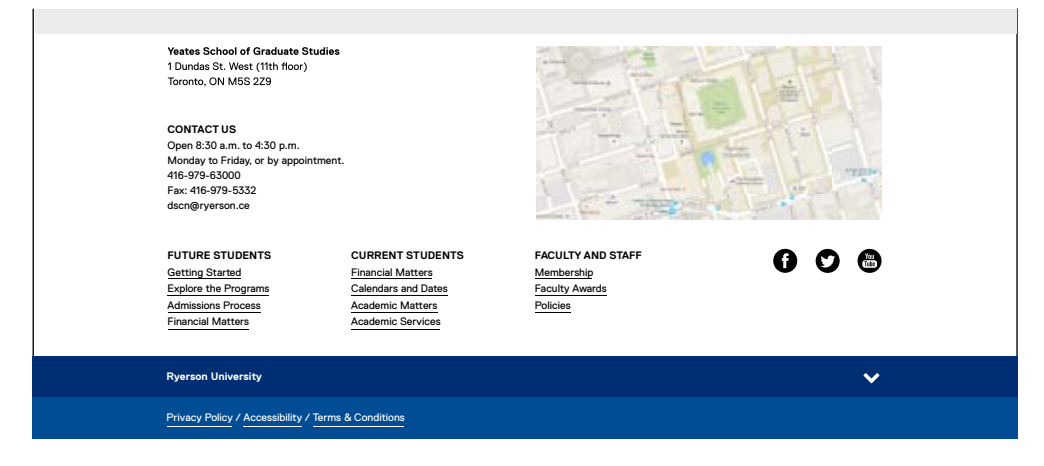

# **Section 3: Content Types / Components**

Content Types/ **Components** 

## **Content Types Site Title**

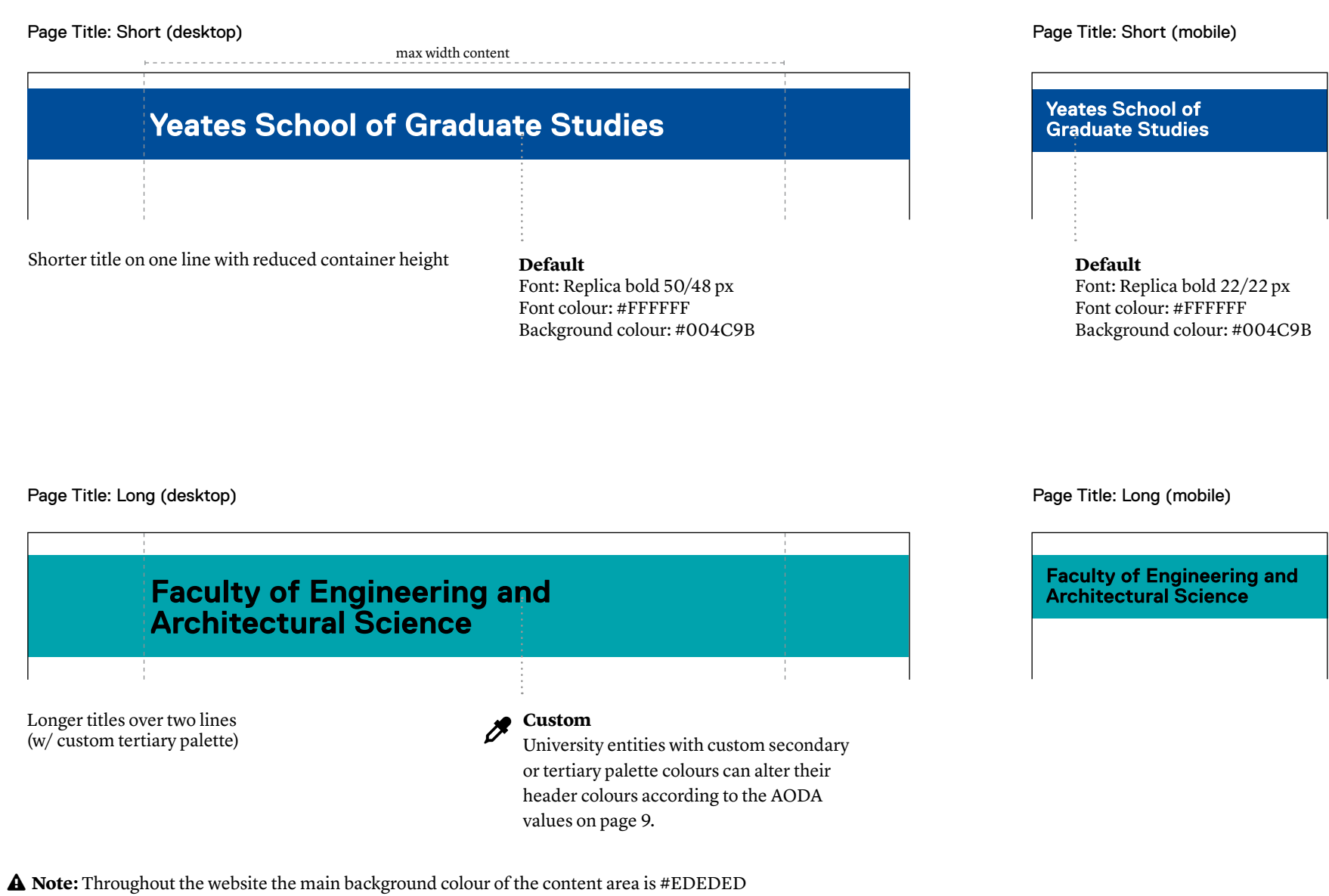

## **Content Types Local Navigation**

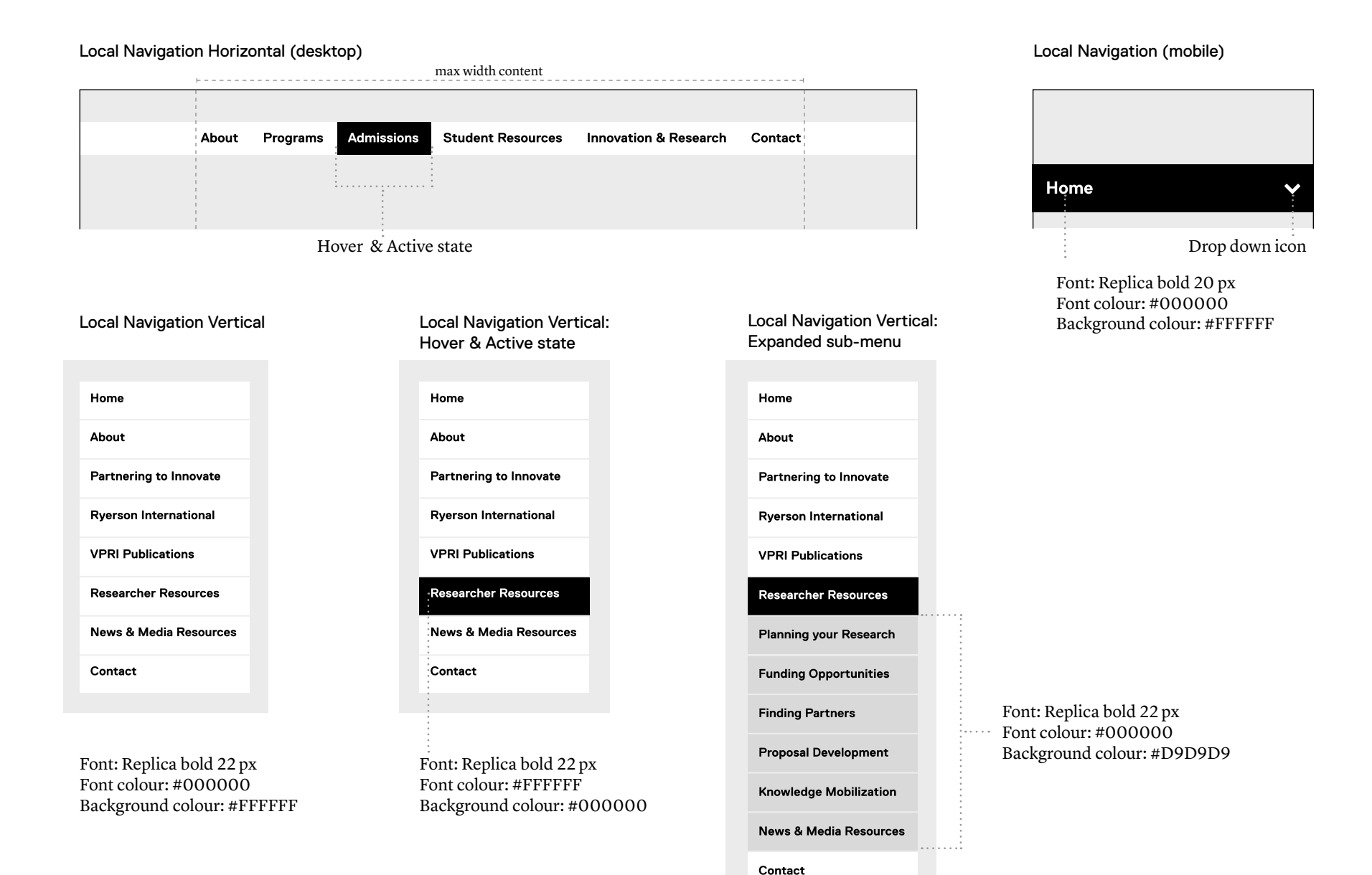

## **Content Types Button**

### Style 1

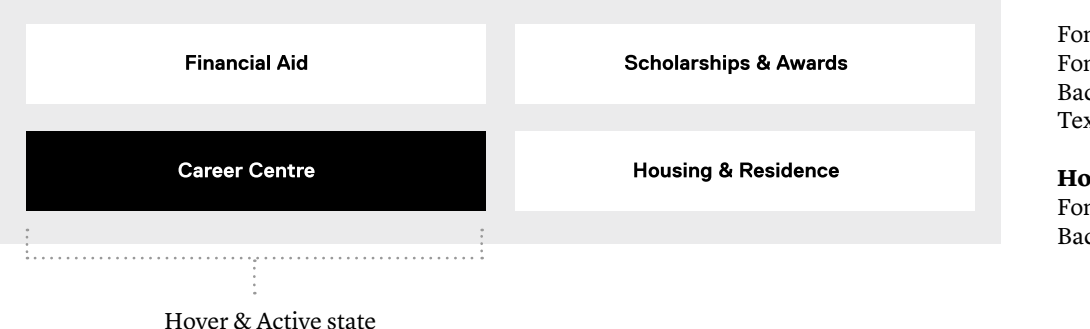

Font: Replica bold 22 px Font colour: #000000 Background colour: #FFFFFF Text alignment: centered

 $\beta$ 

**Hover & Active state** Font colour: #FFFFFF Background colour: #000000

## Style 2

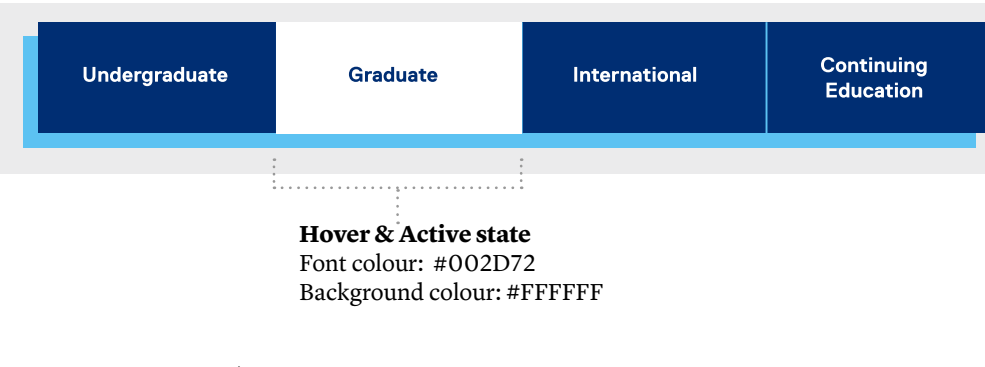

Font: Replica bold 22/28 px Font colour: #FFFFFFF Background colour: #002D72 Secondary Background colour: #5BC2F4 Text alignment: centered

## **Content Types Slideshow**

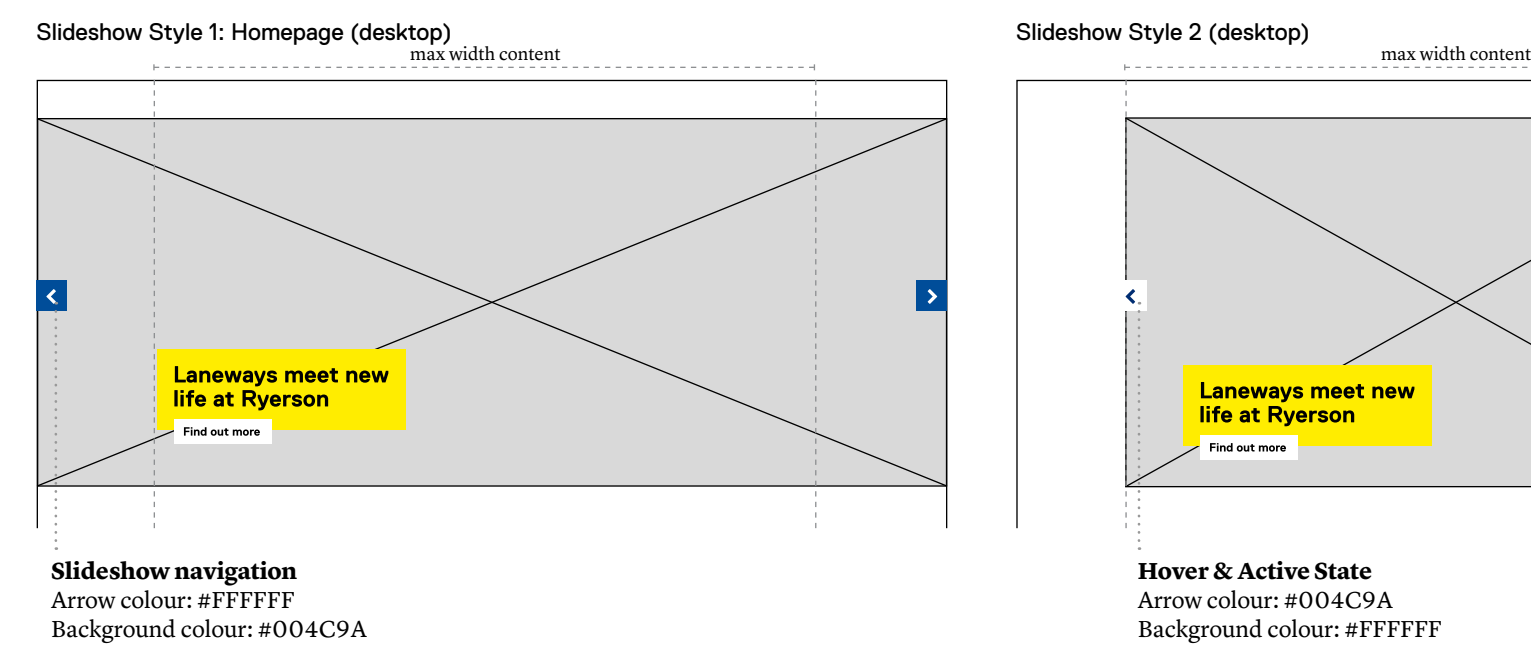

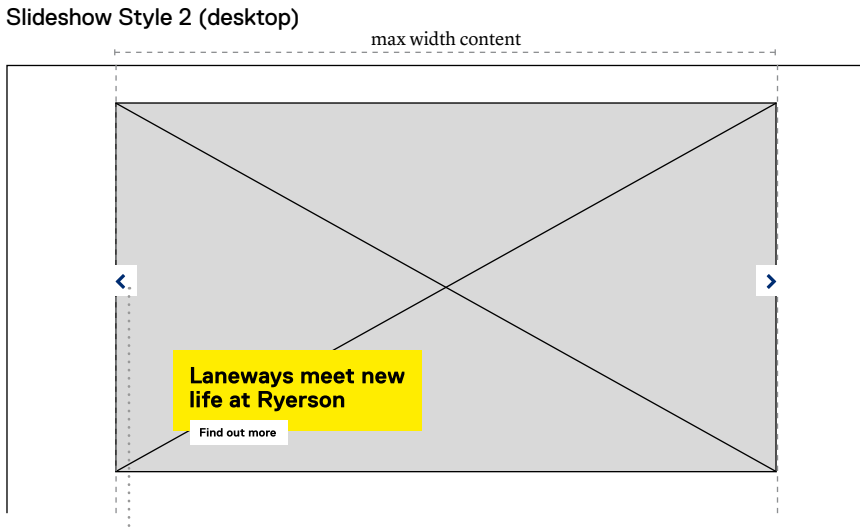

**Hover & Active State** Arrow colour: #004C9A Background colour: #FFFFFF

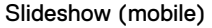

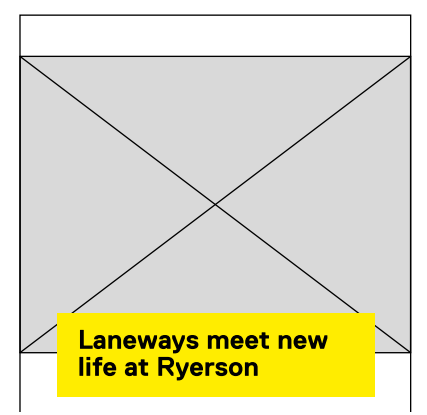

Slideshow navigation and "find out more" buttons are removed on mobile

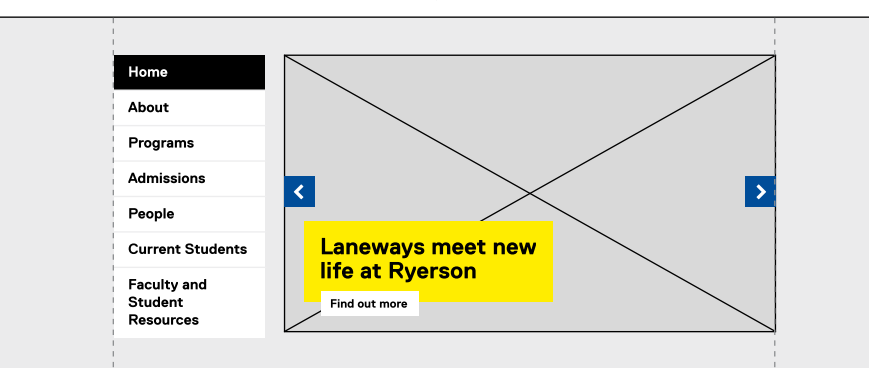

Slideshow Style 2: With vertical local navigation (desktop)

## **Content Types Slideshow Titles**

Slideshow Style 1: Homepage (desktop) Slideshow Style 2 (desktop) Slideshow Style 2 (desktop)

## **Laneways meet new** life at Ryerson

Find out more

Font: Replica bold 40/41 px Font colour: #000000 Background colour: #FFDC00

Slideshow Long Title (desktop)

## **Alumnus Edward Burtynsky,** graduated from Image Arts in 1982, receives Governor **General's Award.**

Find out more

Min Lines Count: 2 Max Lines Count: 4

## **Laneways meet new life at Ryerson**

Find out more

**Hover state** Font colour: #FFFFFF Background colour: #000000 Font: Replica bold 35/36 px Font colour: #000000 Background colour: #FFDC00

Slideshow (mobile)

**Laneways meet new life at Rverson** 

Font: Replica bold 22/22 px Font colour: #000000 Background colour: #FFDC00

**Note:** The box extand from the anchored bottom left corner to the top right corner.

## **Content Types Quick Links**

Quick Links (desktop)

Quick Links (mobile)

#### **Quick Links**

- Meet Our Leaders
- Admissions Process
- Attend an Open House
- Campus Life
- Funding & Scholarships
- International Student
- Support

Font: Replica regular 18/28 px Font style: underline 1 px Font colour: #000000 Background colour: #FFFFFF

#### **Hover state**

Font colour: #999999 Background colour: #FFFFFF

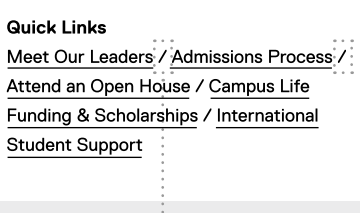

separated with slash

Font: Replica regular 14/22 px Font style: underline 1 px Font colour: #000000 Background colour: #FFFFFF

**Hover state**

Font colour: #999999 Background colour: #FFFFFF

## **Content Types Tables**

#### Bordered Table

#### **Entrance Scholarships Across all Programs**

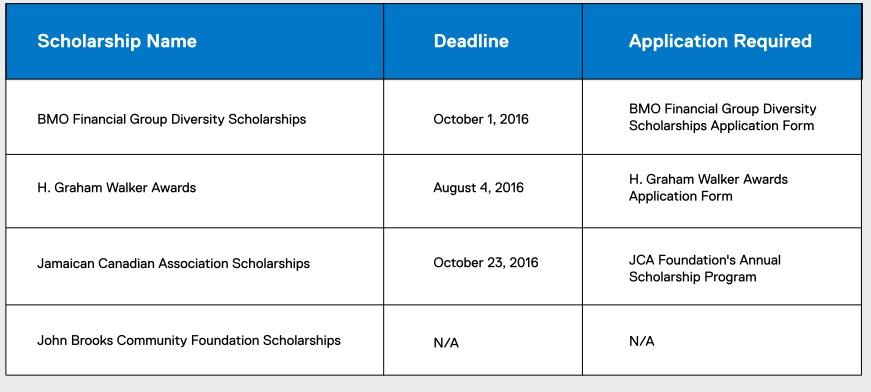

#### Borderless Table

#### **Entrance Scholarships Across all Programs**

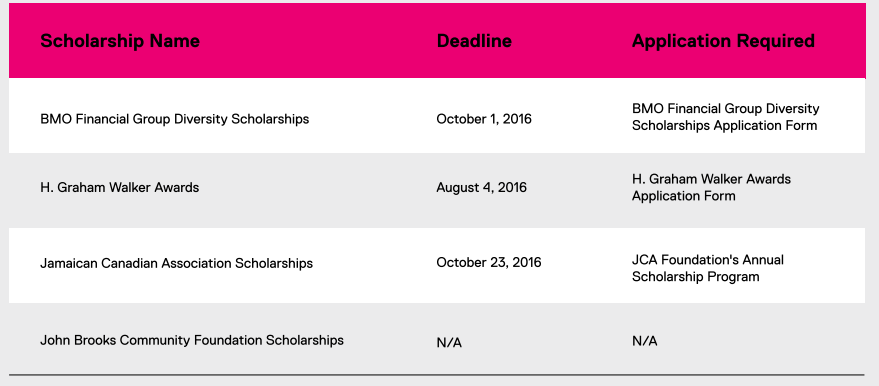

#### **Title**

Font headline: Replica bold 22 px Font copy: Replica regular 18 px Font colour: #FFFFF Background colour: #00A9EF

#### **Header row:**

Font colour: #000000 Background colour: #EB0072

**Lines even** Font colour: #000000 Background colour: #FFFFFF

#### **Lines uneven**

Font colour: #000000 Background colour: #D9D9D9

#### **Custom**  $\overline{\mathscr{B}}$

University entities with custom secondary or tertiary palette colours can alter their header colours according to the AODA values on page 9.

## **Content Types Form Controls**

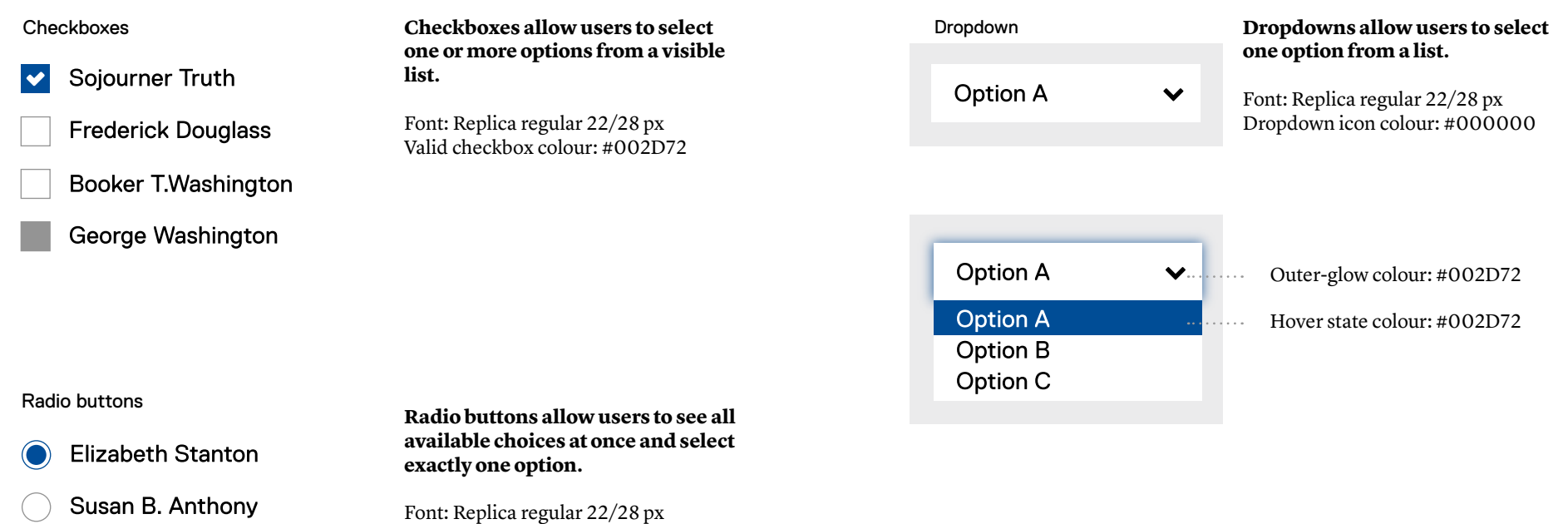

#### Date input

## Date of birth

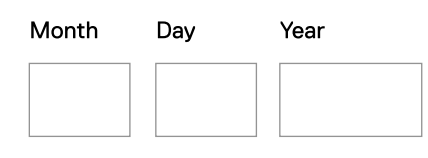

Harriet Tubman

### **Three text fields are the easiest way for users to enter most dates.**

Title-Font: Replica bold 22 px Copy-Font: Replica regular 18 px

Valid checkbox colour: #002D72

## **Content Types Alerts**

## Warning Alert (high priority)

max width content

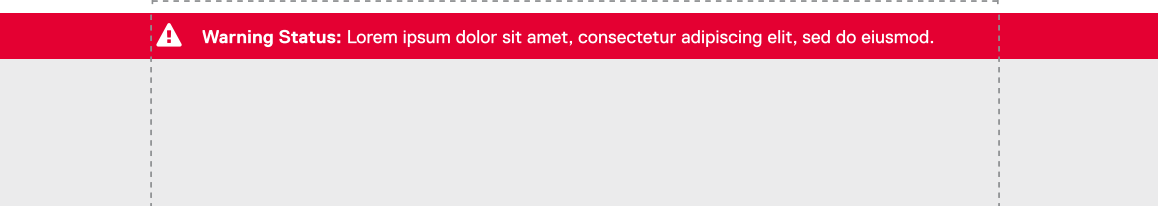

Font: Replica 18 px Font colour: #FFFFFF Background colour: #E40032

Warning Alert (low priority)

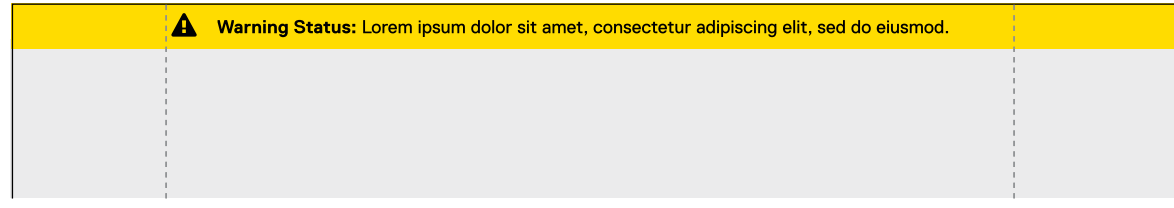

Font: Replica 18 px Font colour: #000000 Background colour: #FFDC00

## **Content Types Tabs**

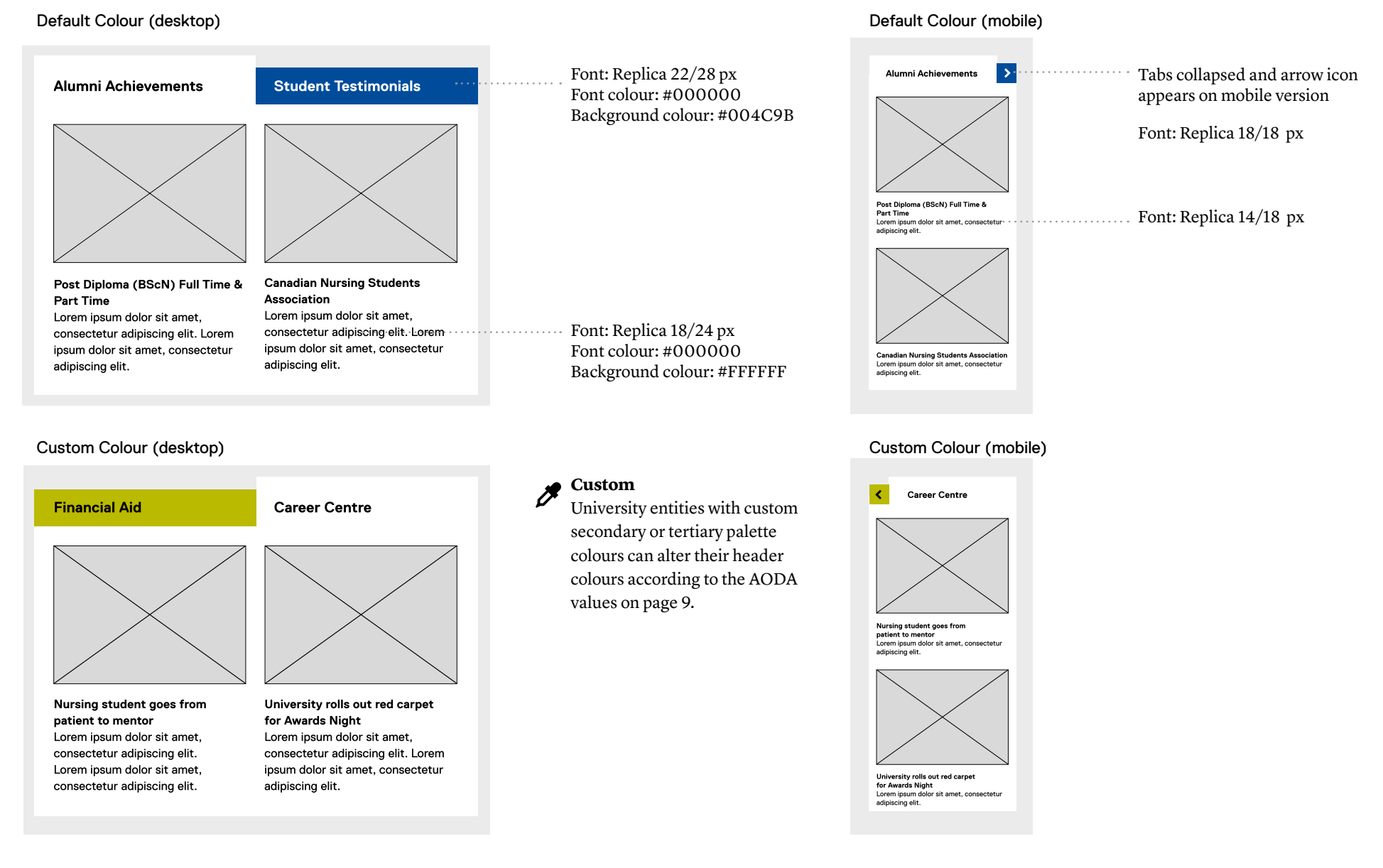

## **Content Types Featured Items**

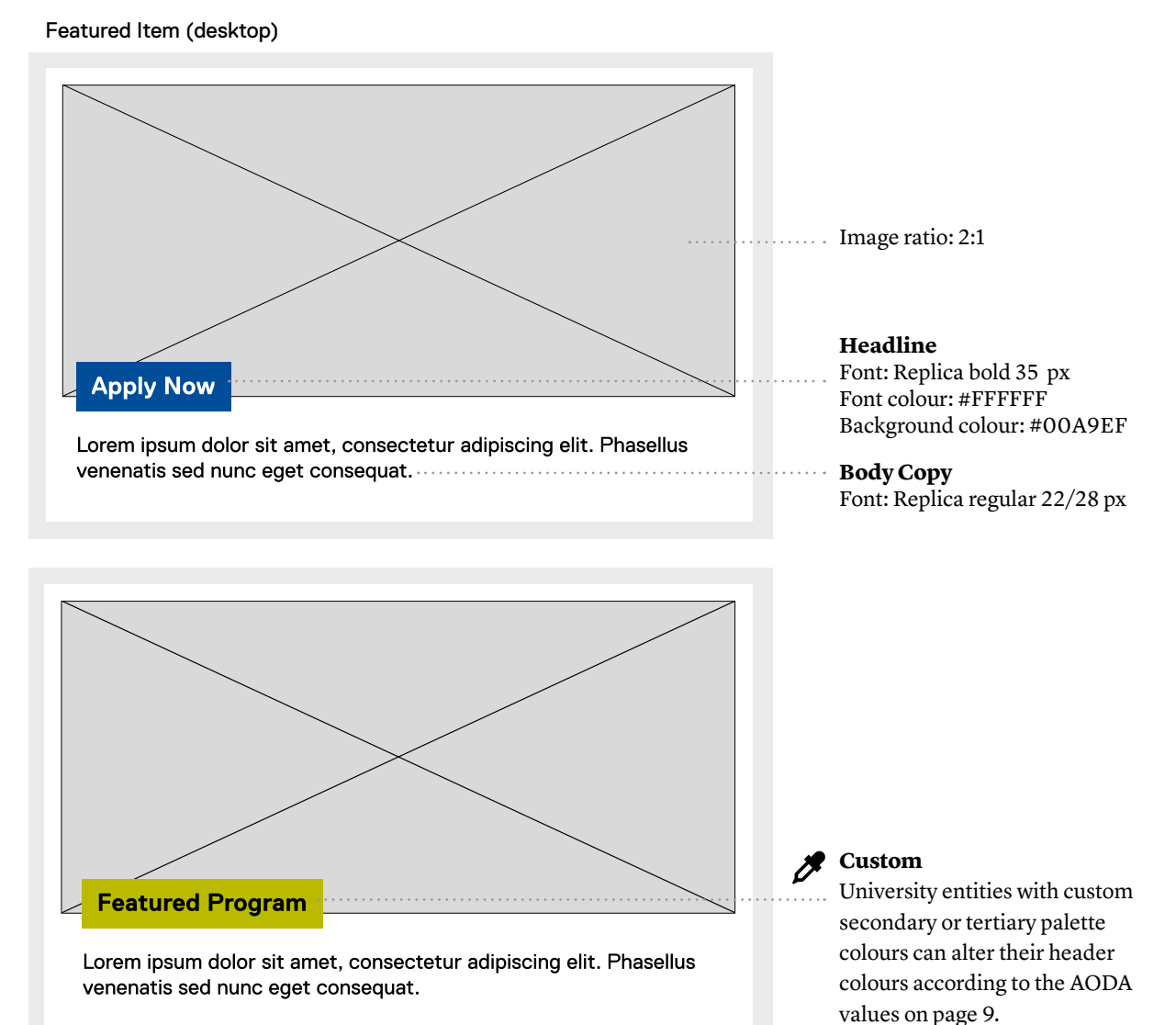

#### Featured Item (mobile)

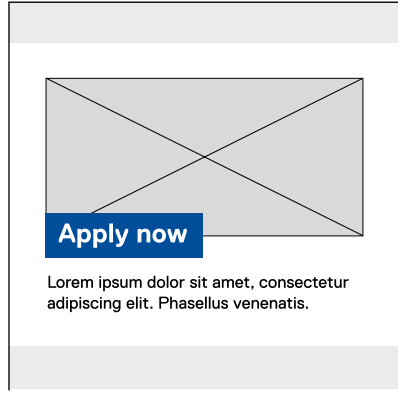

#### **Headline**

Font: Replica bold 22 px Font colour: #FFFFFFF Background colour: #00A9EF

### **Body Copy**

Font: Replica regular 14/18 px

**Note:** The white frame fills to the outer edges.

## **Content Types News or Events items**

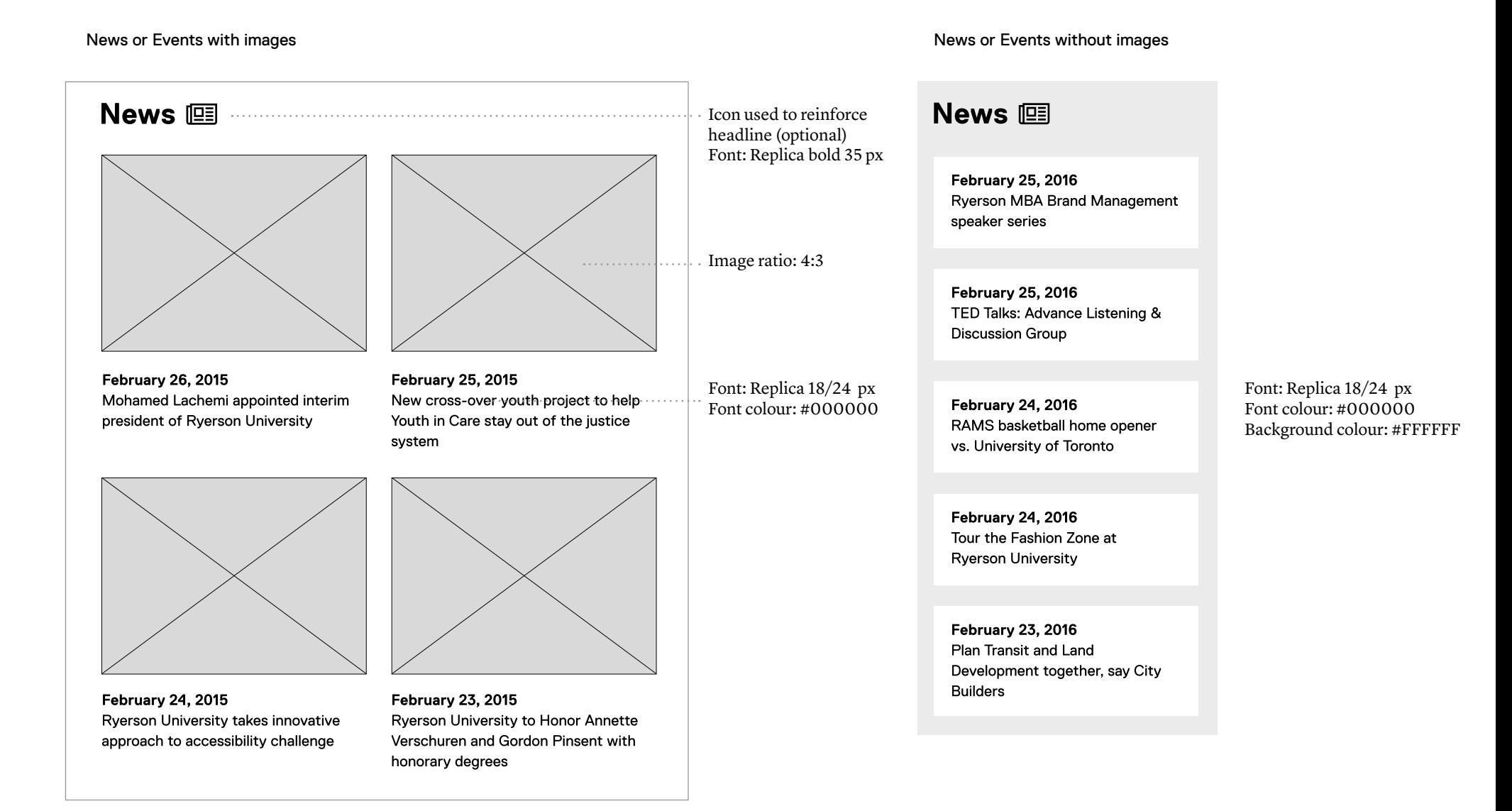

## **Content Types Calendar**

Events Calendar

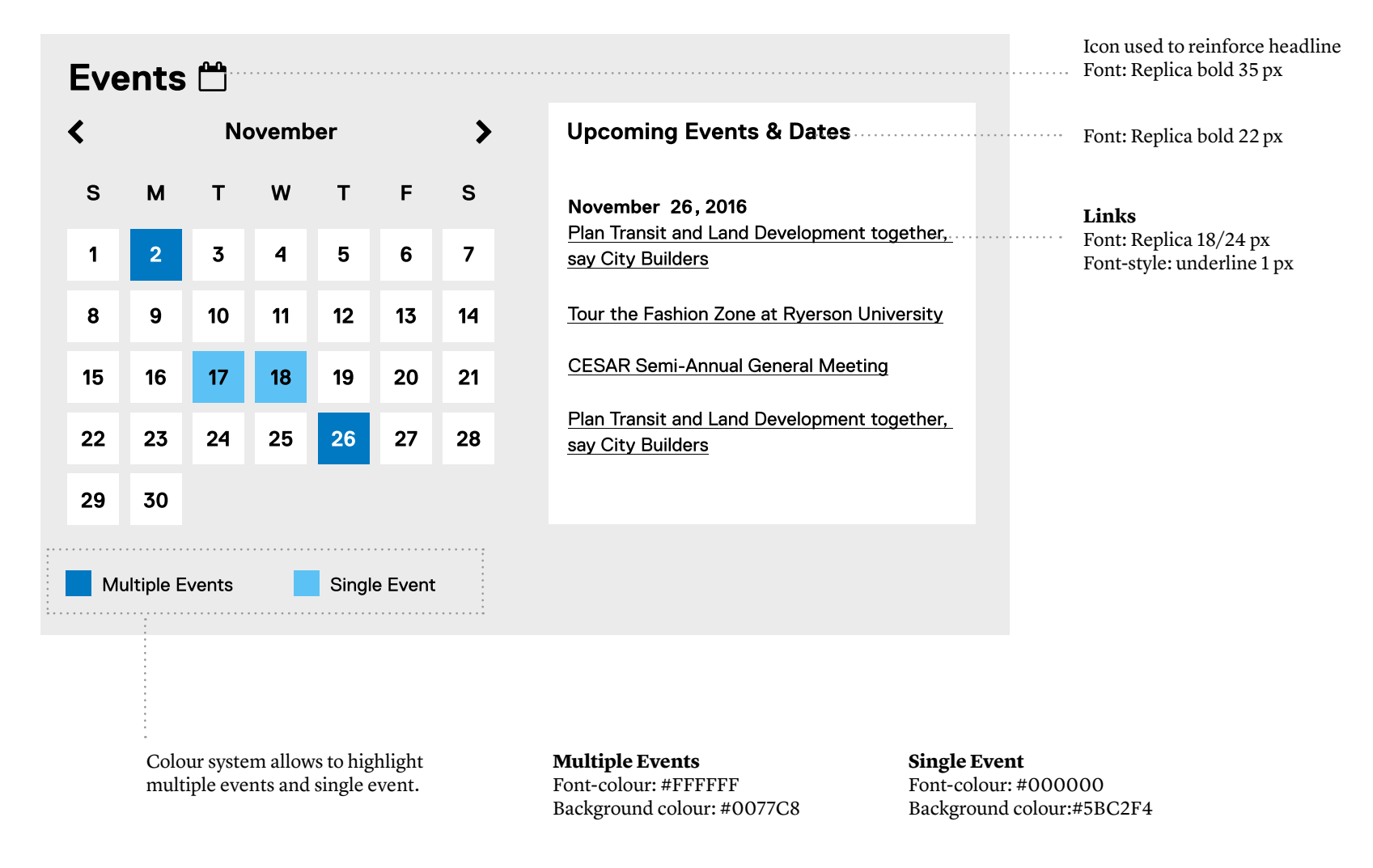

## **Content Types Accordions**

#### Accordions

## **First Option**

## **Canadian Nursing Students Association**

Lorem ipsum dolor sit amet, consectetur adipiscing elit. Lorem ipsum dolor sit amet, consectetur adipiscing elit. Lorem ipsum dolor sit amet, consectetur adipiscing elit. Lorem ipsum dolor sit amet, consectetur adipiscing elit.

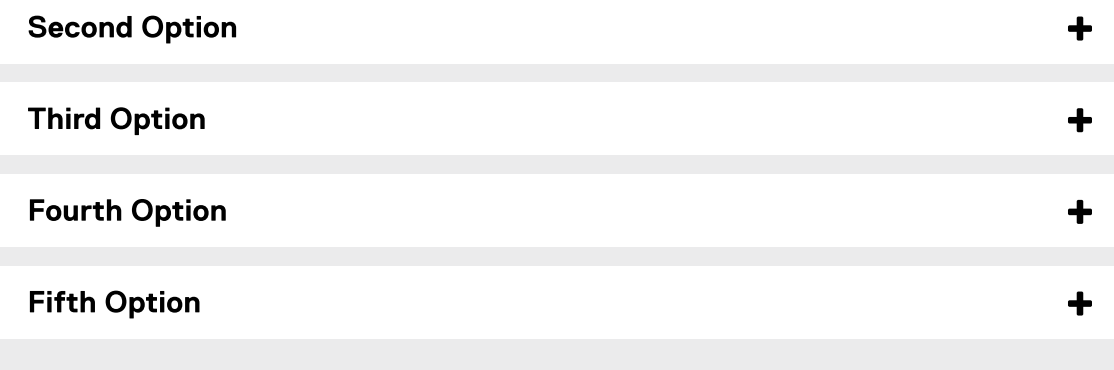

**Accordions are a list of headers that can be clicked to hide or reveal additional content.**

#### **Headline**

 $\overline{\phantom{0}}$ 

Font: Replica bold 22 px Font colour: #FFFFFF Background colour: #00A9EF

### **Body Copy**

Font: Replica regular 18/24 px

## **Content Types Images Ratio**

## Images Ratio 2:1

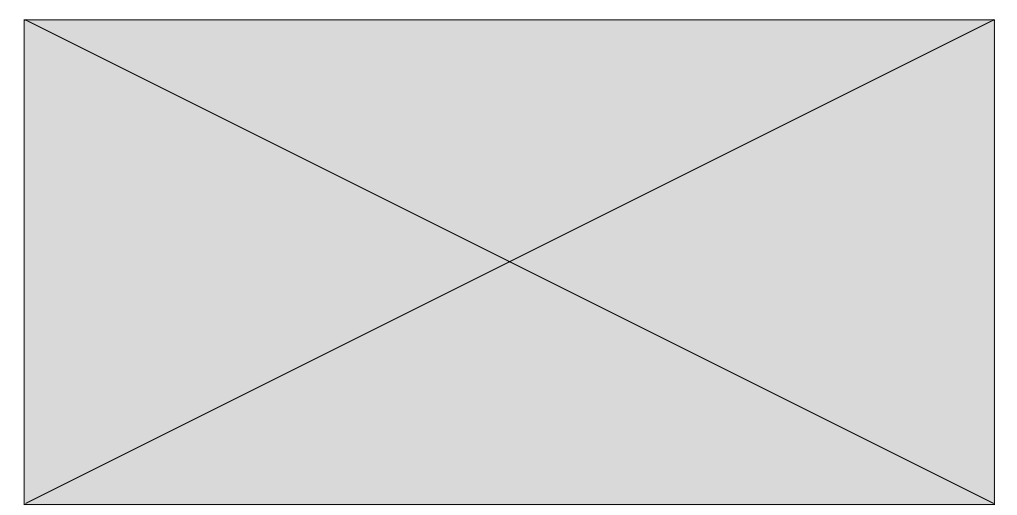

**There are two options for adding stand alone imagery to a layout.**

## Images Ratio 3:2

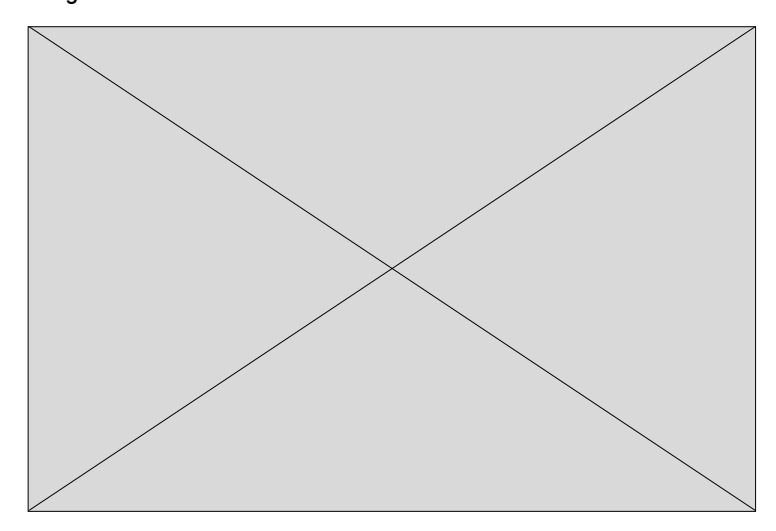

## **Content Types Twitter Feed**

#### Twitter Feed

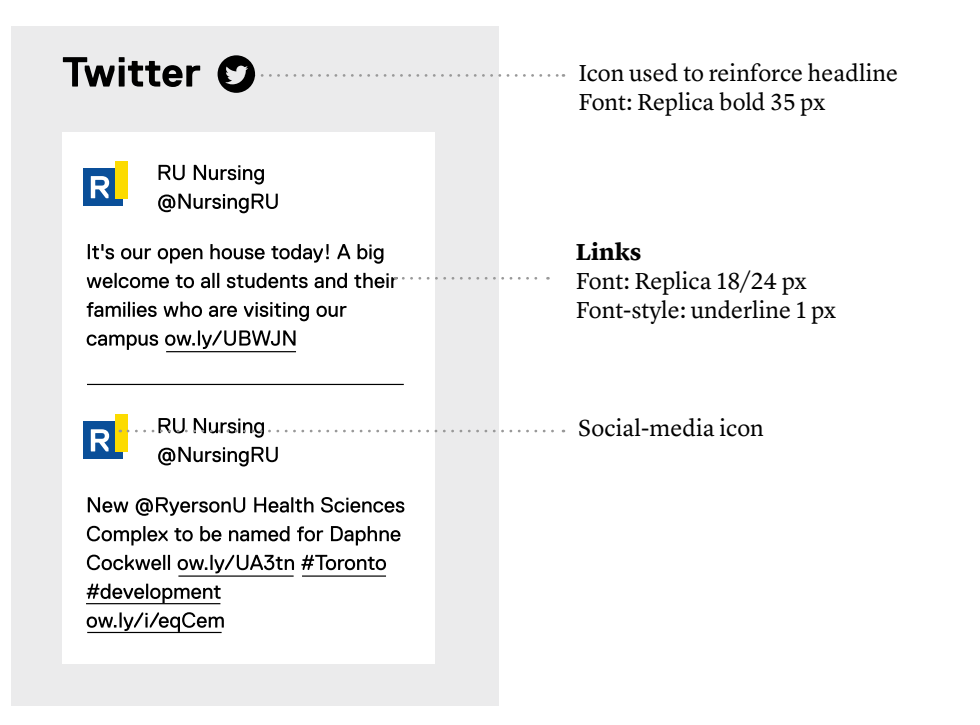

## **Content Types Don'ts**

Do not use images that are not optimized for web use

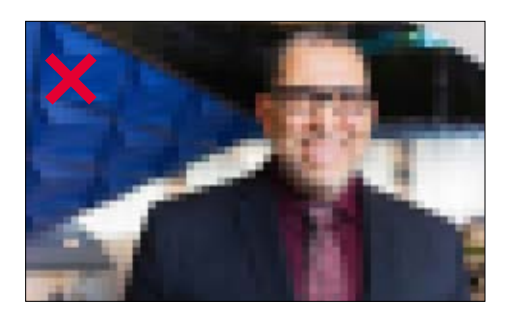

Do not use colour combinations that are not AODA-compliant. This extends to colour combinations used in images.

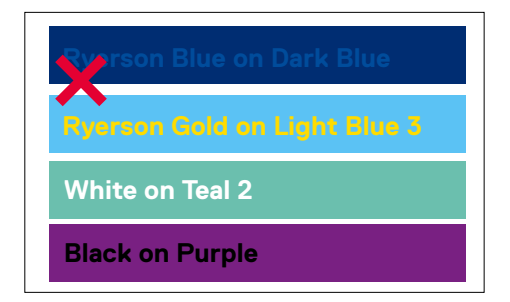

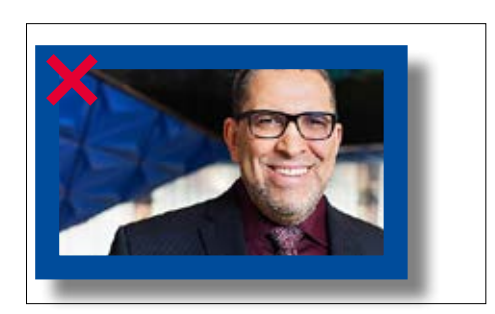

Do not align slideshow title to the edge of the slideshow box.

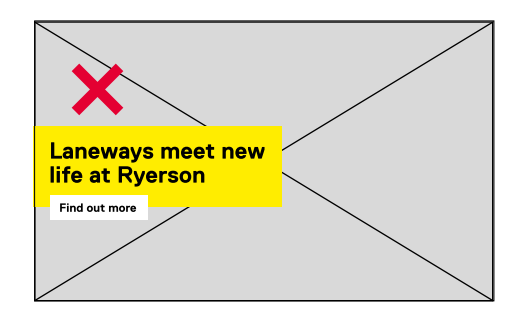

Do not use borders or other effects on images Do not use text over busy background images.

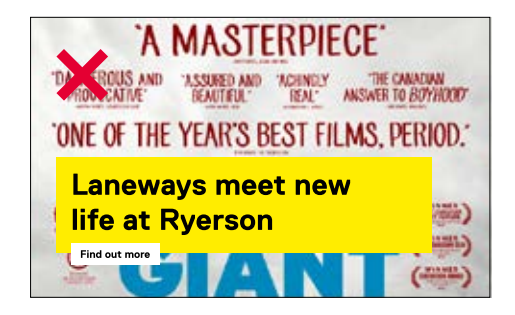

# **Section 4: Preview / Sample Layouts**

## **Preview/Sample Layouts Homepage**

approach to accessibility challenge

Verschuren and Gordon Pinsent with

honorary degrees

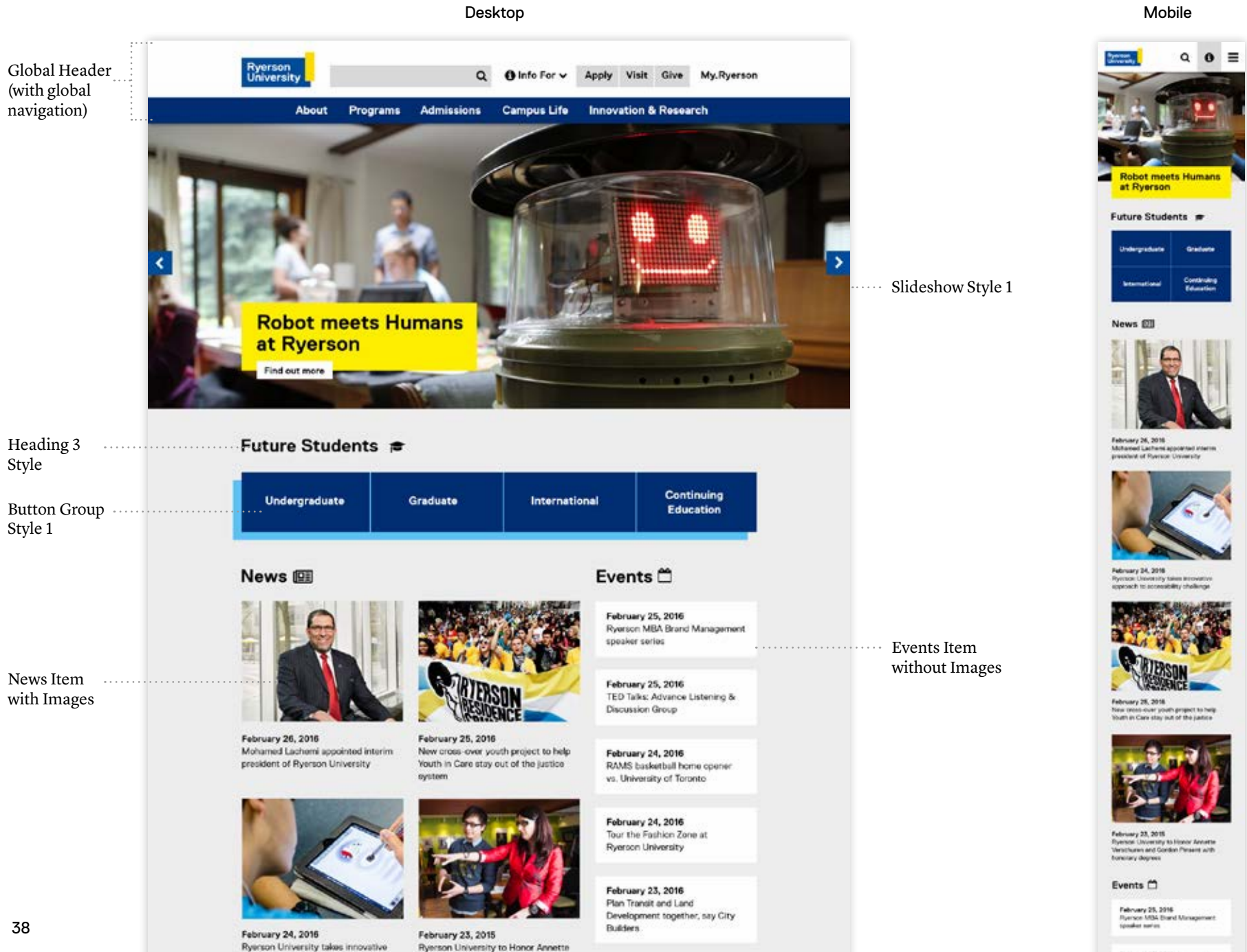

February 25, 2016<br>TED Take: Advance Listening &<br>Discussion Group

## **Preview/Sample Layouts Homepage (continued)**

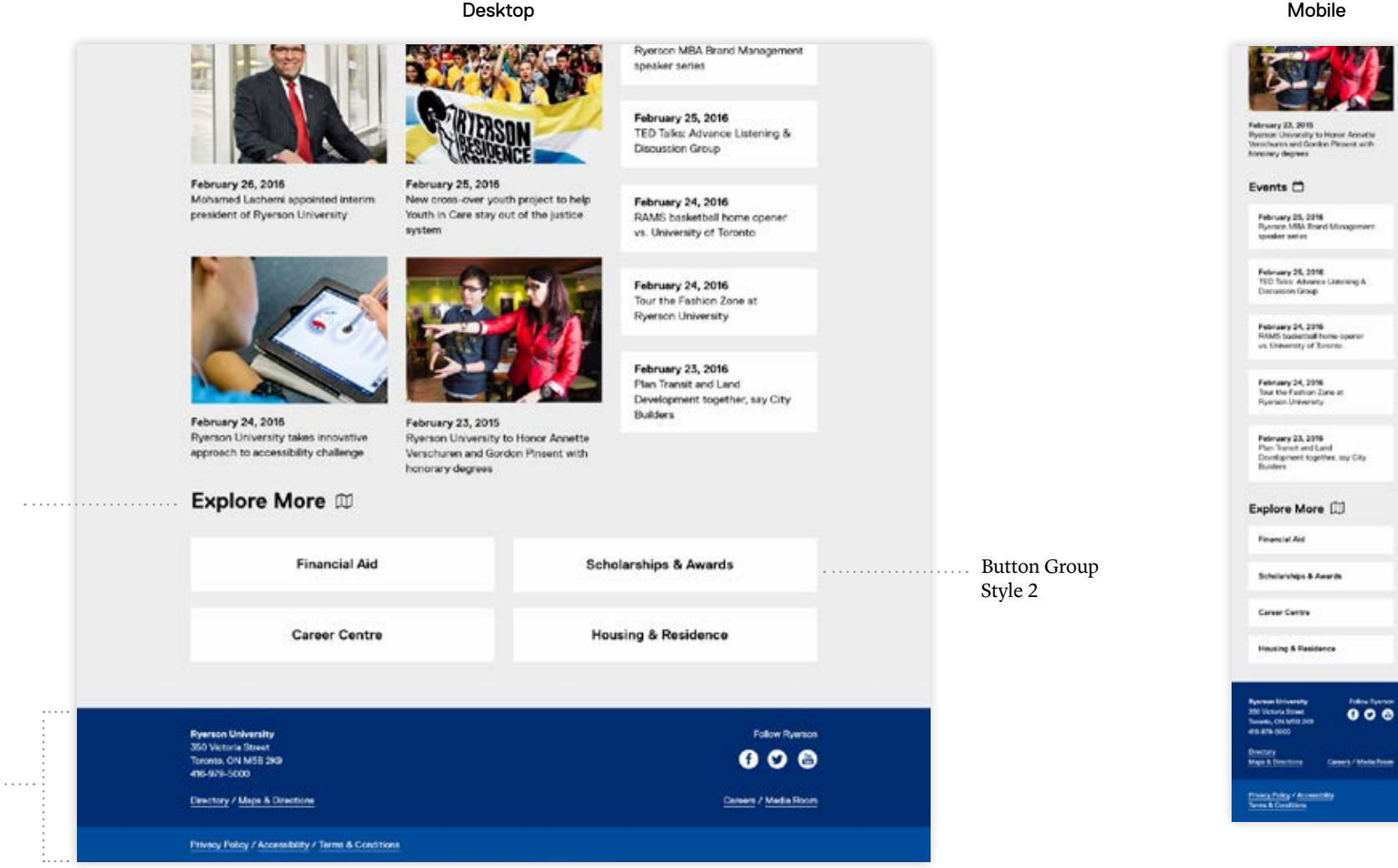

Heading 3 Style

Global Footer

## **Preview/Sample Layouts Grad Studies**

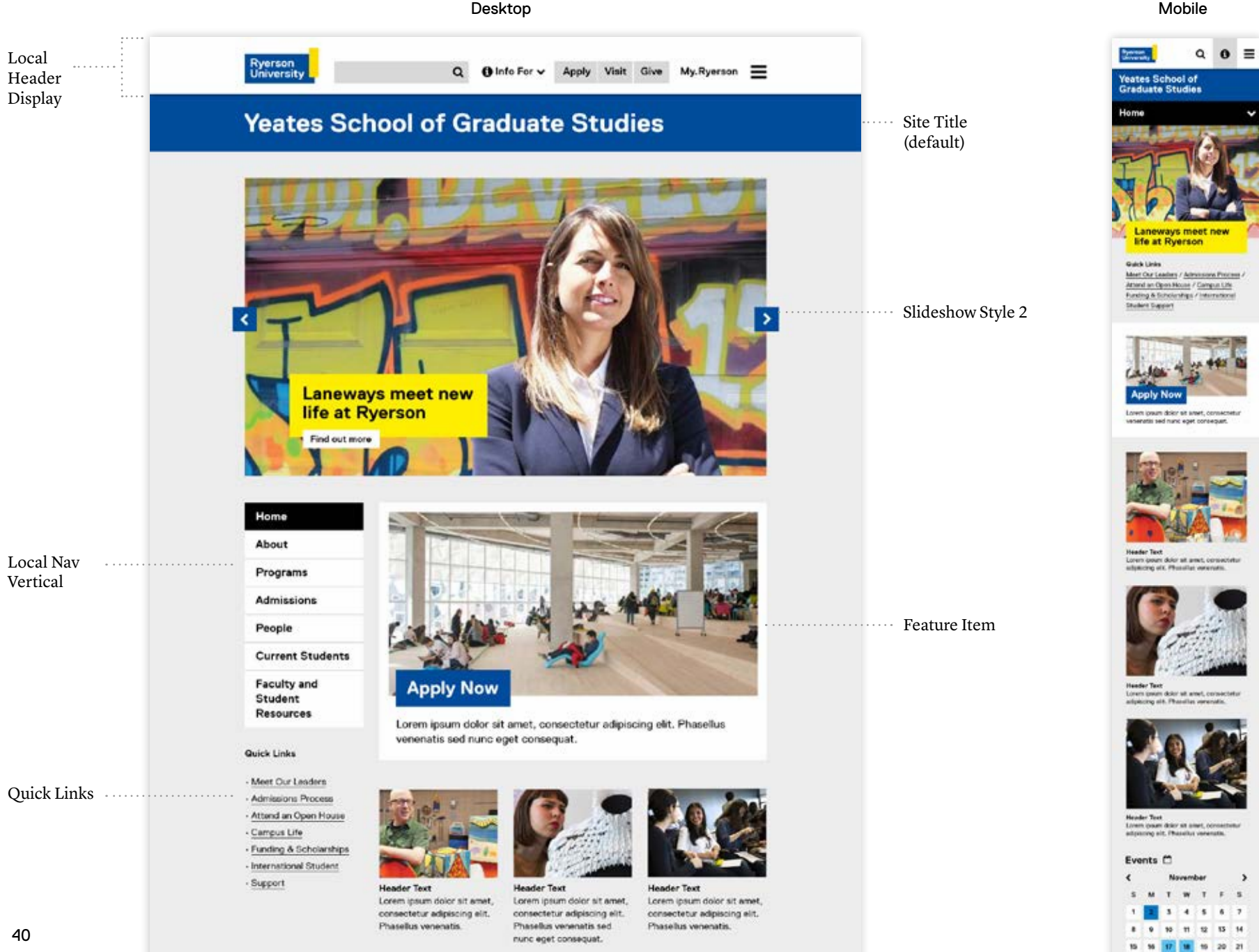

Events<sup><sup>2</sup></sup>

22

29 30

27 28

## **Preview/Sample Layouts Grad Studies (continued)**

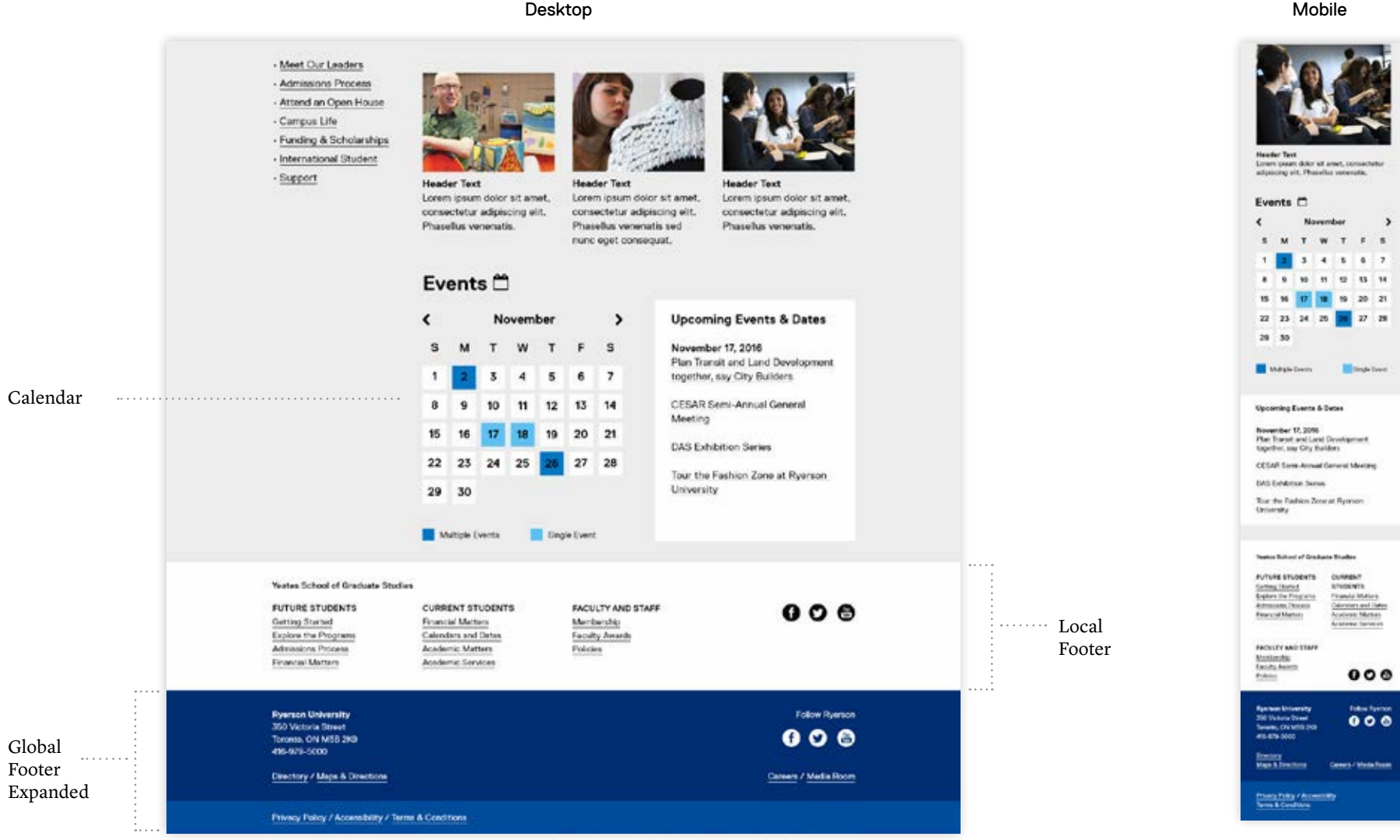

 $\,$ 

 $\mathbf{z} = \mathbf{z}$  $\mathbf{u}$   $\mathbf{w}$ 

## **Preview/Sample Layouts School of Nursing**

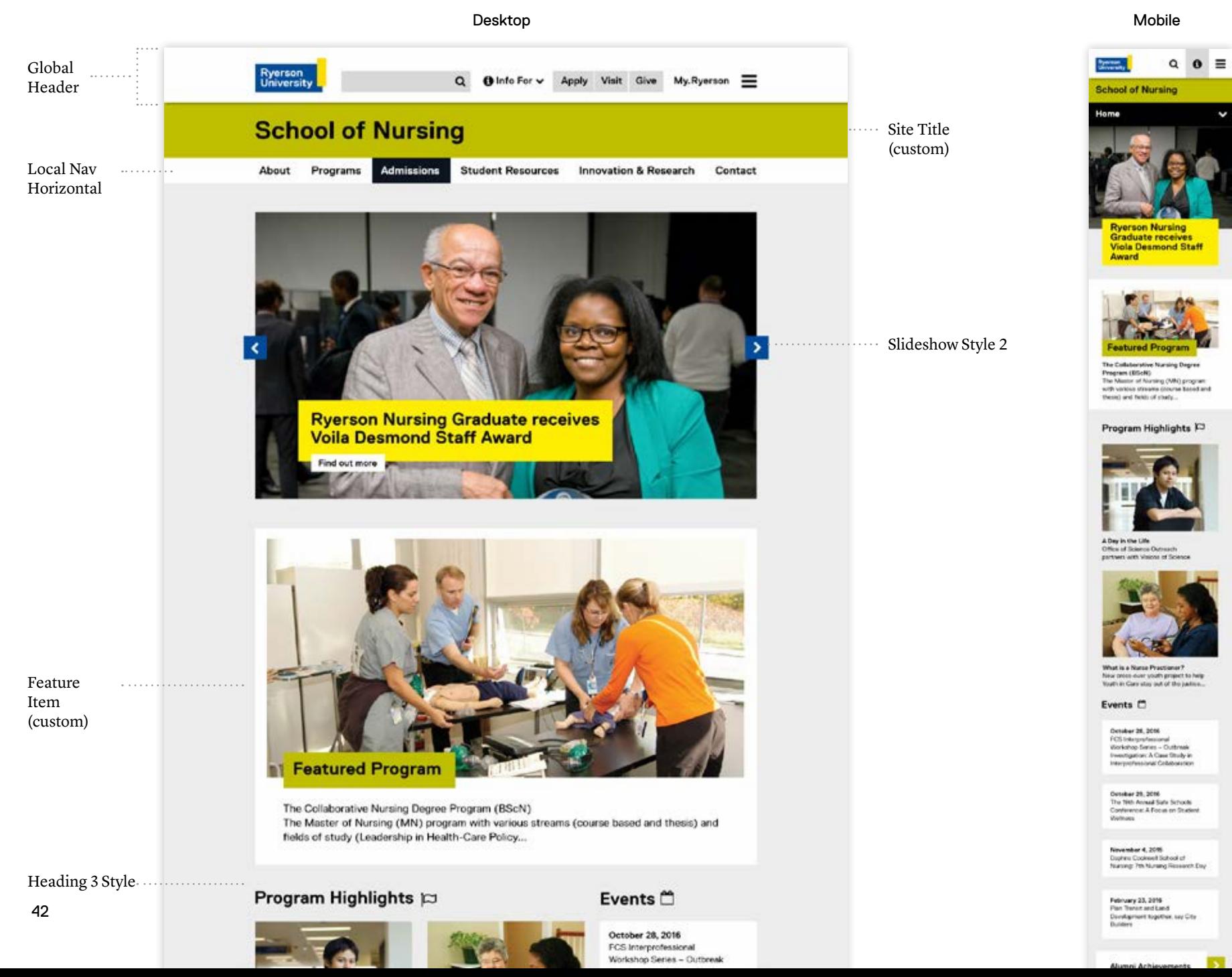

## **Preview/Sample Layouts School of Nursing (continued)**

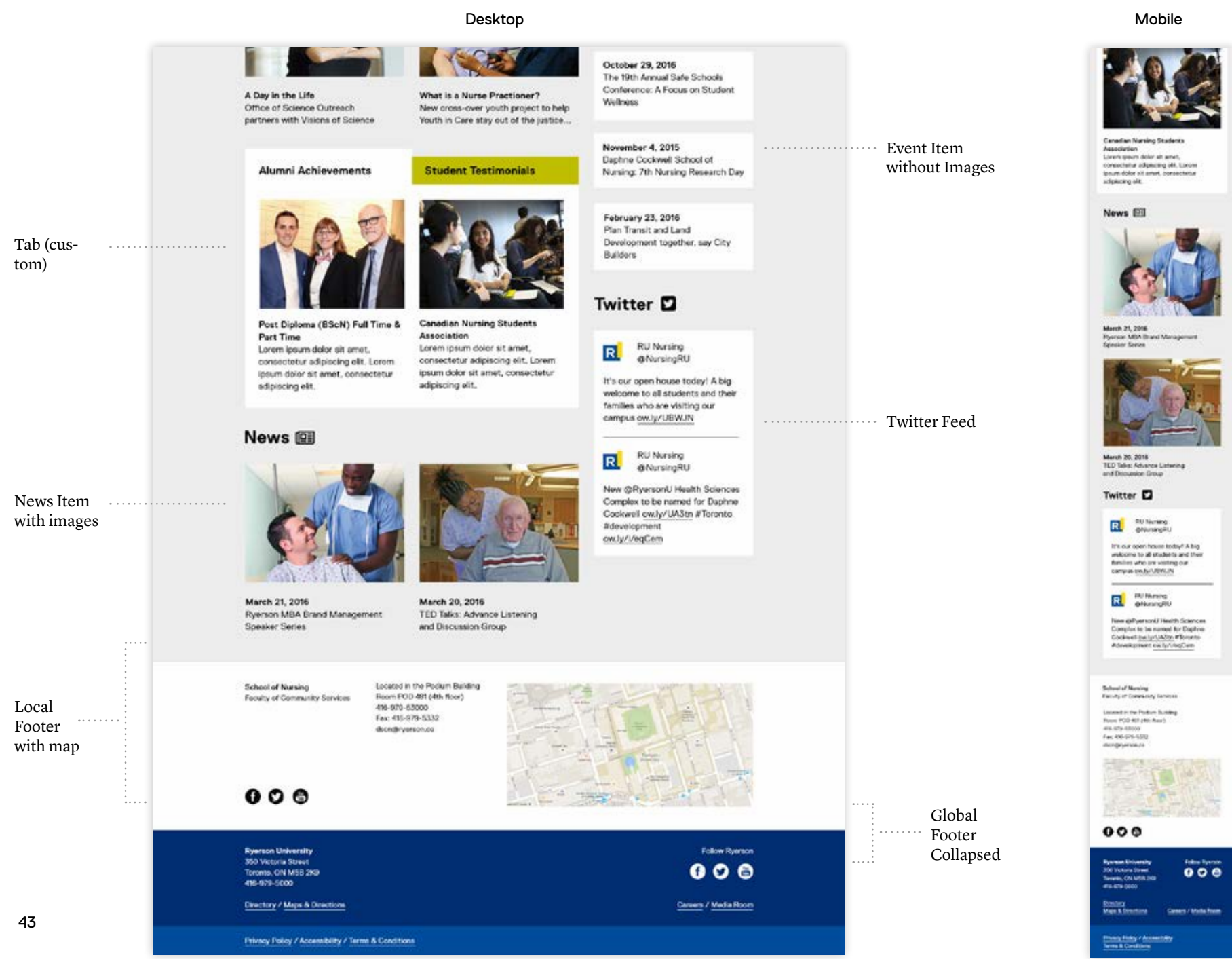